# **Standards for Using the Student Attendance System**

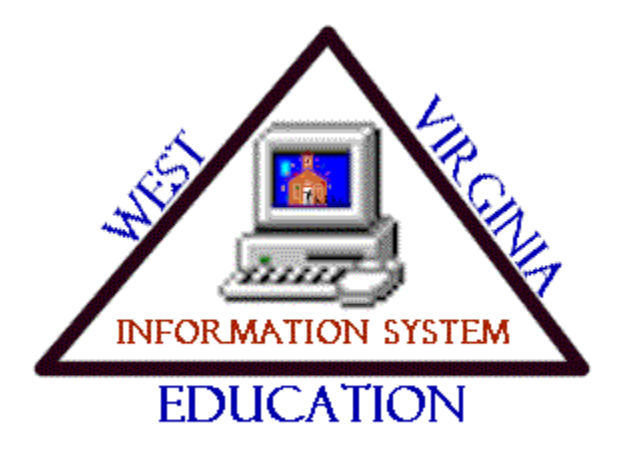

Managing and reporting student attendance begins before the first day of school and ends after the school year. The student attendance system helps monitor the student attendance and generate reports with school, district, and state attendance information.

The following functions can be performed using the Student Attendance System.

- $\triangleright$  Calculate attendance and membership
- $\triangleright$  Record annual calendar information for individual schools or an entire district
- $\triangleright$  Work with the PhoneMaster automatic, phone dialing system (May work with others.)
- $\triangleright$  Record group absences, before or after their occurrence, by:
	- 1. Course and section
	- 2. Tag
	- 3. Student Number
- $\triangleright$  Print absence worksheets
- $\triangleright$  Provide period absence summary and detail information
- $\triangleright$  Record absence information by period, course, homeroom, or individual student
- $\triangleright$  Use the CSO application to scan absence information
- $\triangleright$  Update from GradeQuick
- $\triangleright$  Create and print attendance letters
- $\triangleright$  Produce reports containing:
	- 1. ADA and ADM calculations for schools
	- 2. Attendance registers
	- 3. Accountability registers
	- 4. Excessive day absences
	- 5. Absence percentage
- $\triangleright$  Post absences to course information
- $\triangleright$  Define reports using the General Report Writer

### **Before defining the Attendance Definitions, for any school year, the Scheduling Options for the school MUST be defined, for the same school year, using SCH.101. This program defines the school to the system, including the number of periods per day.**

Below is an example of the main Student Attendance System menu.

### MENU SAS000: STUDENT ATTENDANCE SYSTEM

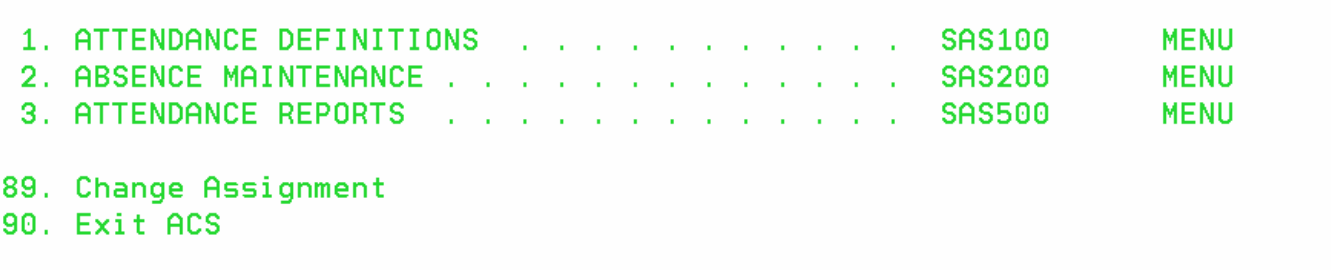

### **ATTENDANCE DEFINITIONS**

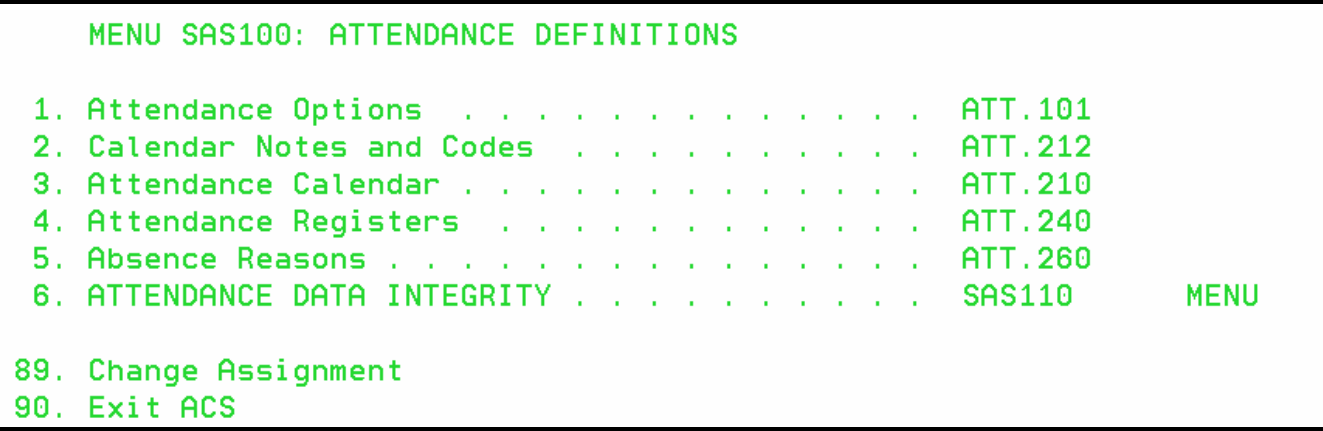

### **ATT.101 Attendance Options**

Use this program to define the different variables in the attendance system. These options control how the system calculates official attendance. **Attendance Options must be defined at the beginning of each fiscal year.** 

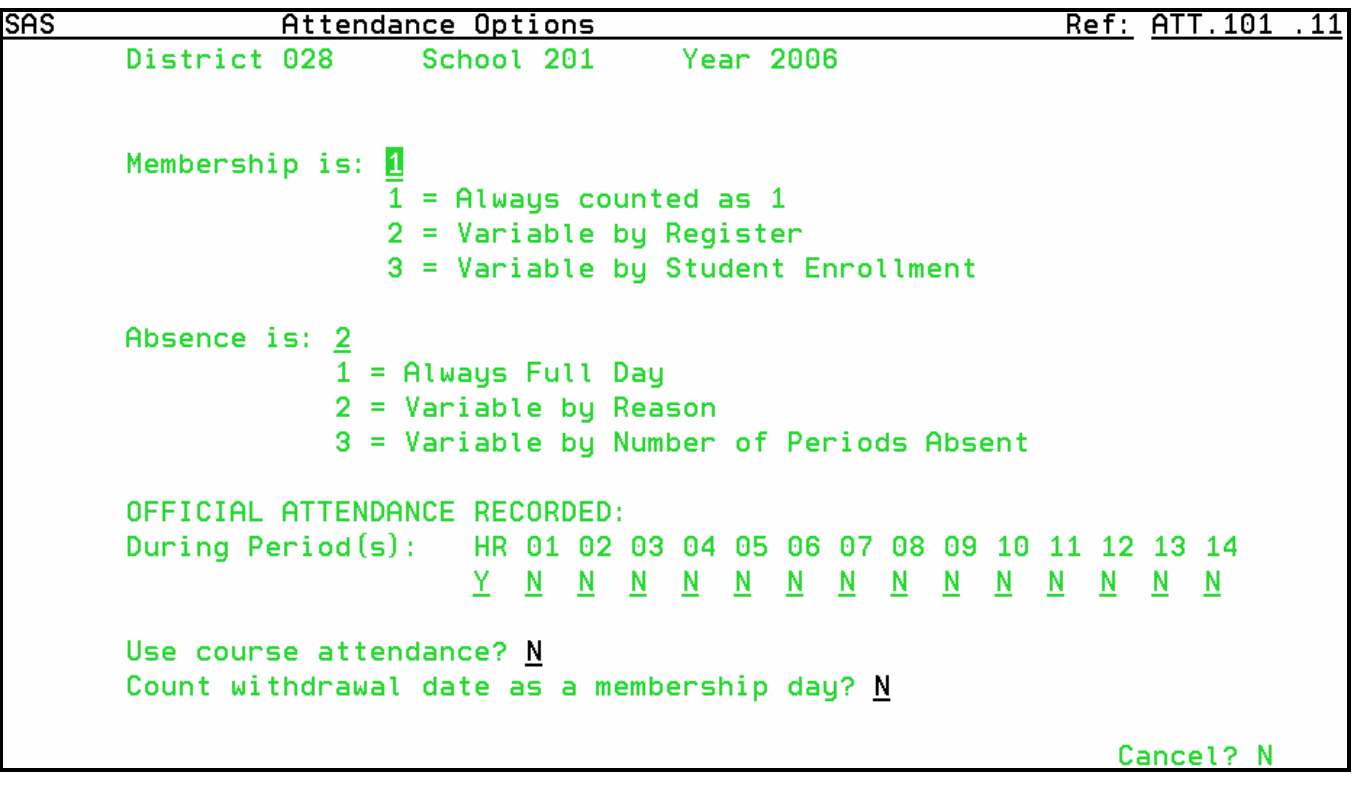

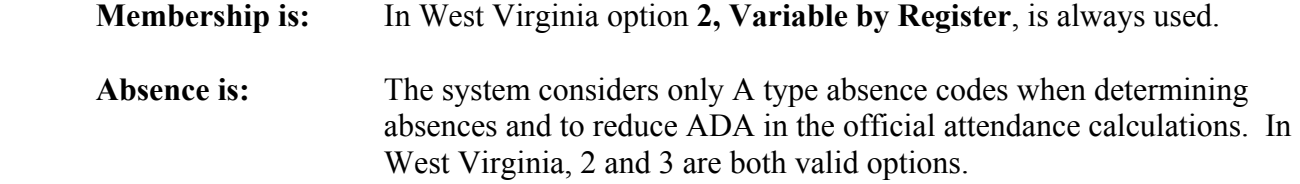

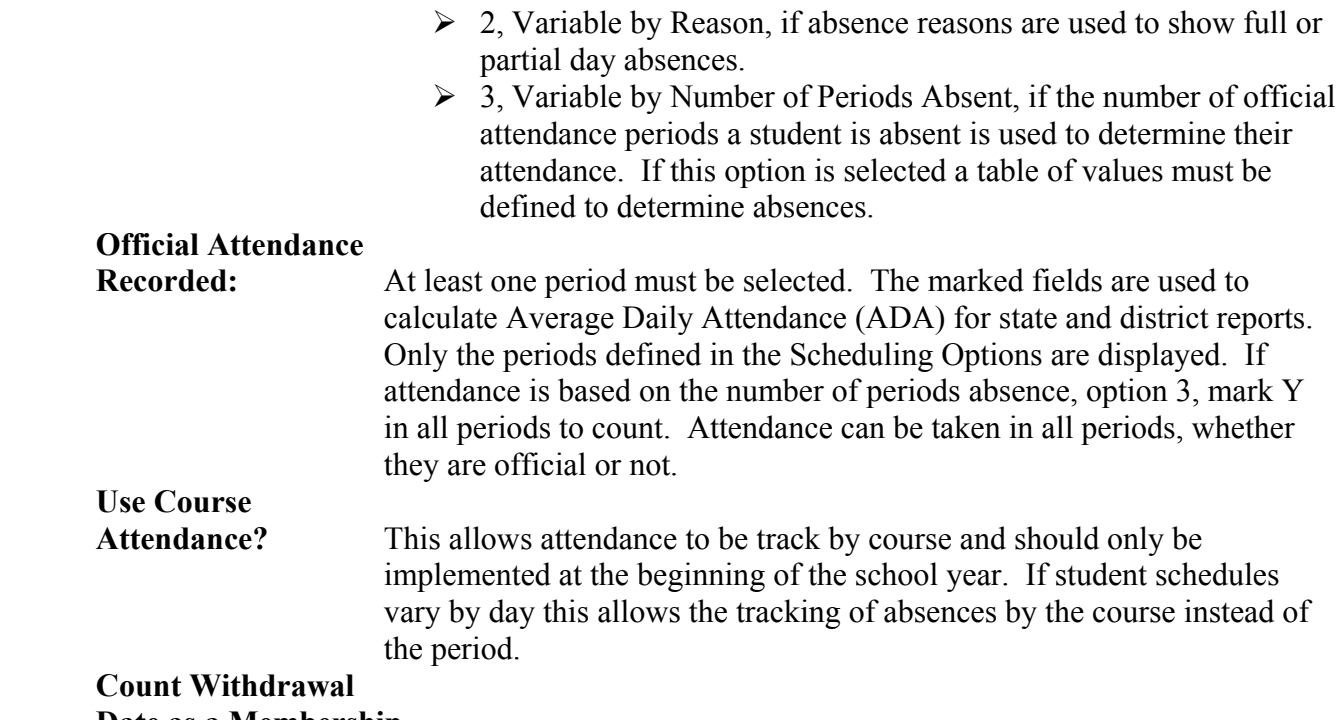

#### **Date as a Membership**

**Day?** N, in West Virginia the withdrawal date is the first day of non enrollment.

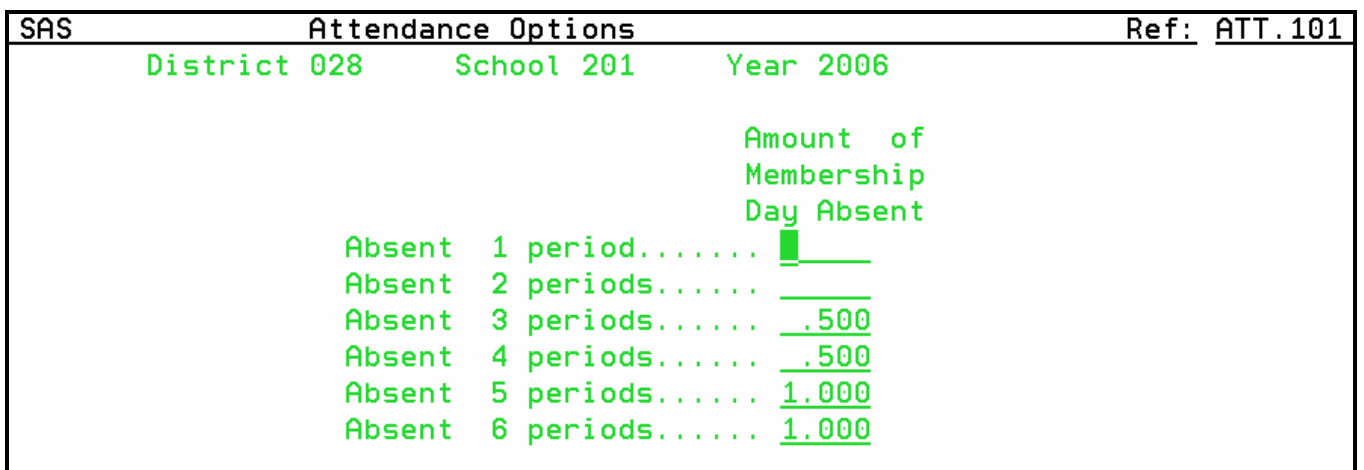

If option 3, Variable by Number of Periods Absent, was selected the above screen is displayed. The number of periods coded official absence periods is displayed. All periods do not need to be official periods. In the Amount of Membership Day Absent fields, type the amount of attendance to deduct for each period a student misses. The periods listed represent the number of periods absent, not the actual period in which the student was absent. Use the decimal point for half-day absences.

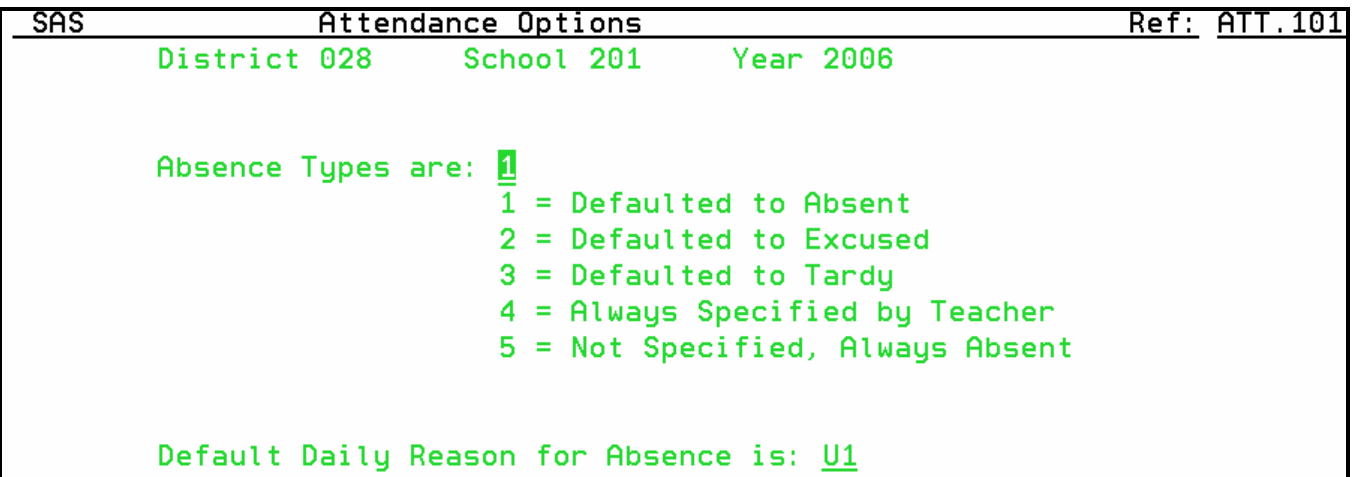

**Absence Types are:** In West Virginia, 1, Defaulted to Absent is the valid option. This absence counts against daily attendance.

**Default Daily Reason** 

 **For Absence is: This must be a valid absence reason code and should be U1, Unexcused Absence Full Day.** When attendance reports are generated, the system prints the default absence reason for any student with a recorded absences but no reason. The default reason only prints on reports it is not recorded in the student attendance records.

### **ATT.212 Calendar Notes and Codes**

Notes and codes are defined to use when creating the yearly calendar. They must be defined each year and they must be defined for the district and each school not using the district calendar.

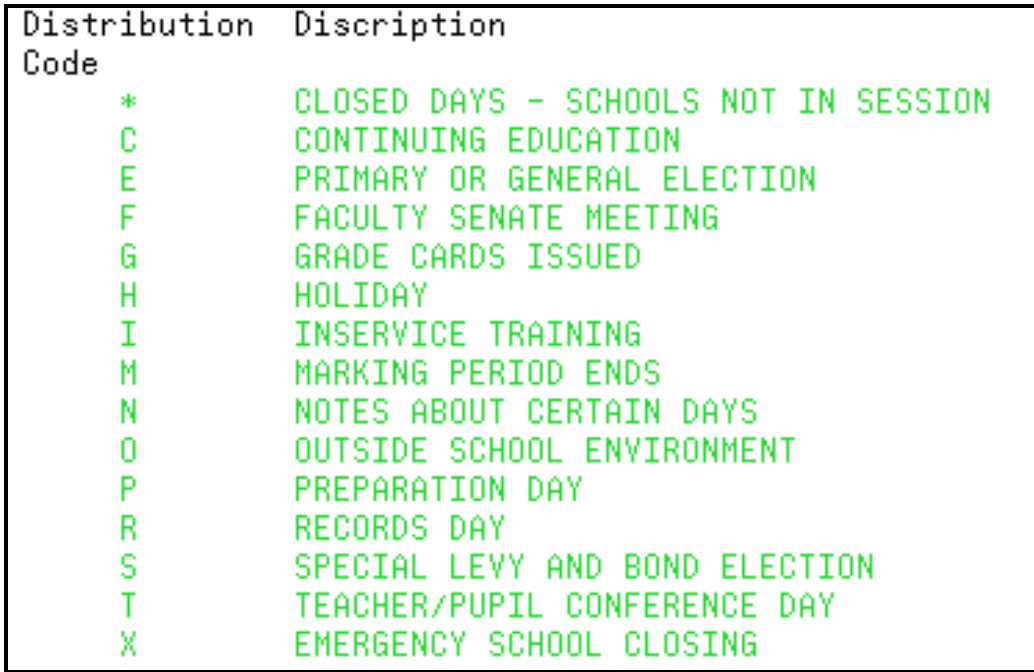

### **ATT.210 Attendance Calendar**

This program is used to Preset and maintain district and school calendars. All valid school days must be defined in the attendance calendar. The attendance calendar shows the days a district and/or school is in session. The calendar is used to determine official attendance.

A district calendar must be defined. If all schools in the district follow the same calendar, separate calendars are not necessary. Separate calendars are only necessary when a school's attendance days vary from the district.

Use the notes and codes to denote special days on the calendar.

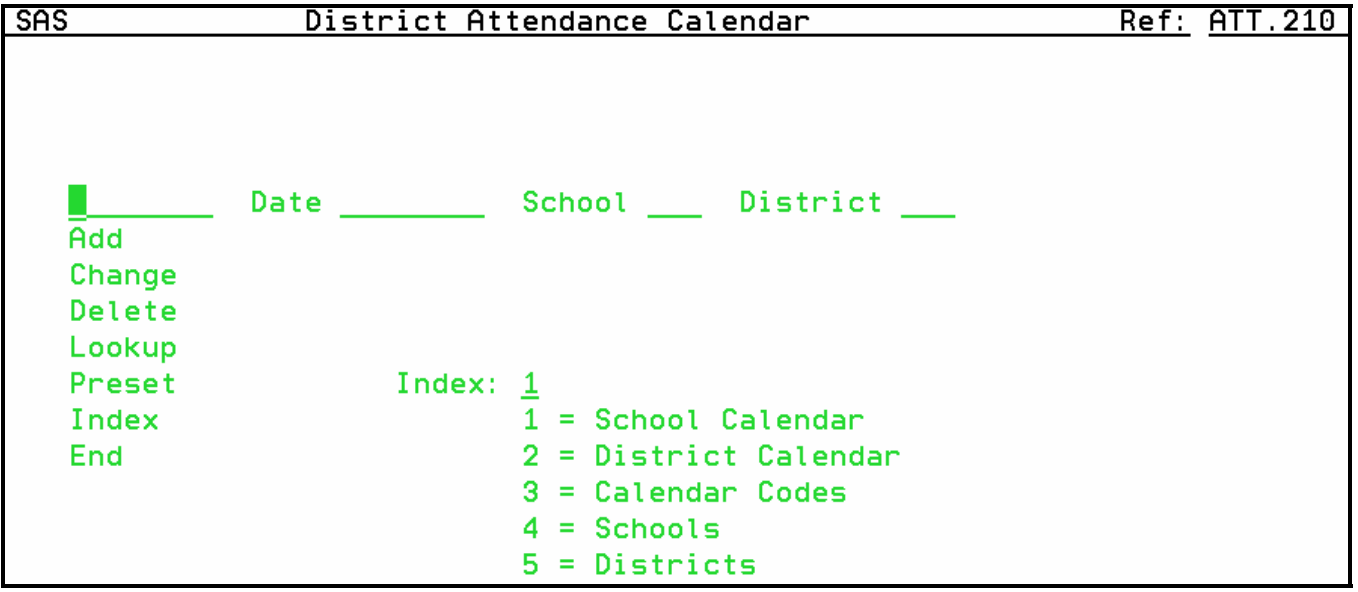

To preset the district calendar, enter P in the command field, enter the first day of student attendance and the district number. Press ENTER.

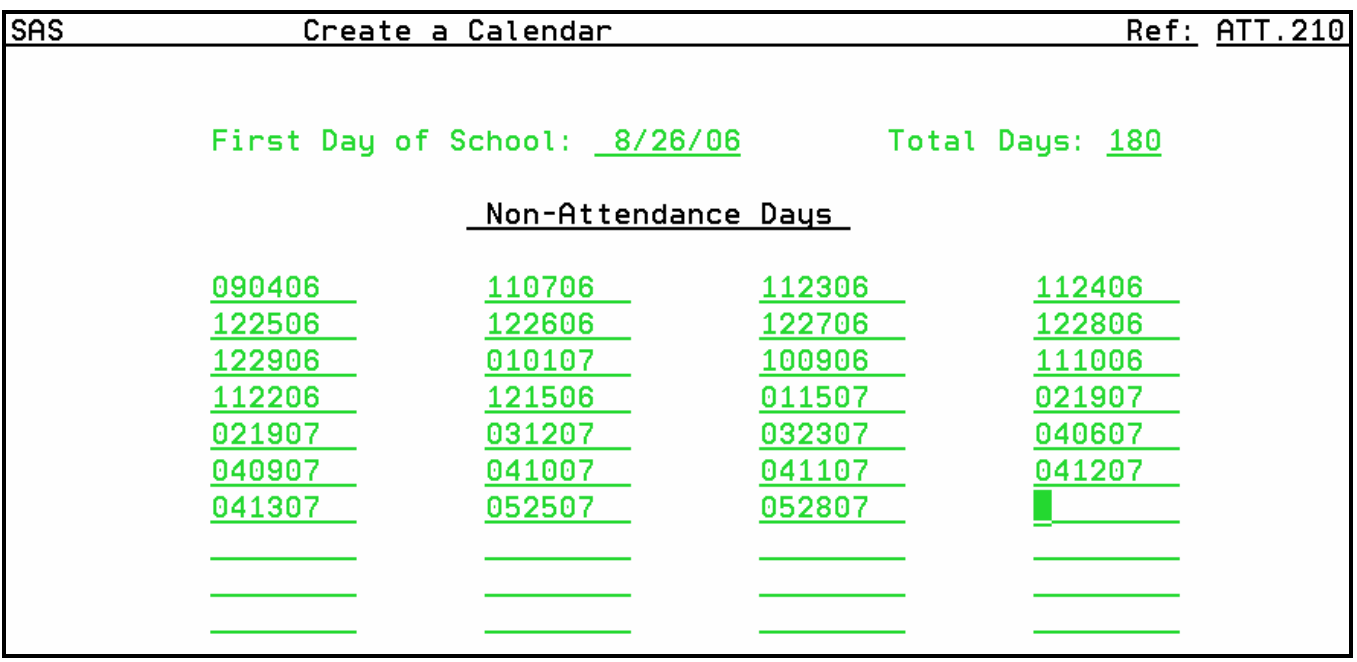

First Day of School: Leave as entered on the command screen, unless it is incorrect. **Total Days:** The total number of official school days for the district. **Non-Attendance Days** Enter the calendar date of each holiday or non-attendance day. Do not enter Saturday or Sunday dates. The system does not count these as official school days when it calculates the last day of school. Press ENTER when finished.

```
Date 6/11/07 School District 028
Add
Change
Delete
Lookup
Preset
                 Index: 1Index
                       1 = School Calendar
                        2 = District Calendar
End
                        3 = Calendar Codes
                        4 =Schools
                        5 = Districts
```
The system displays the command screen with the last day of school calculated. If the date is incorrect the user must index the calendar and make adjustments.

Notes and codes may be added to the calendar. The codes must be defined using ATT.212 before continuing.

To add a note or code to an attendance date, enter C and the date and press ENTER. Enter the note and code which defines the school day and press ENTER.

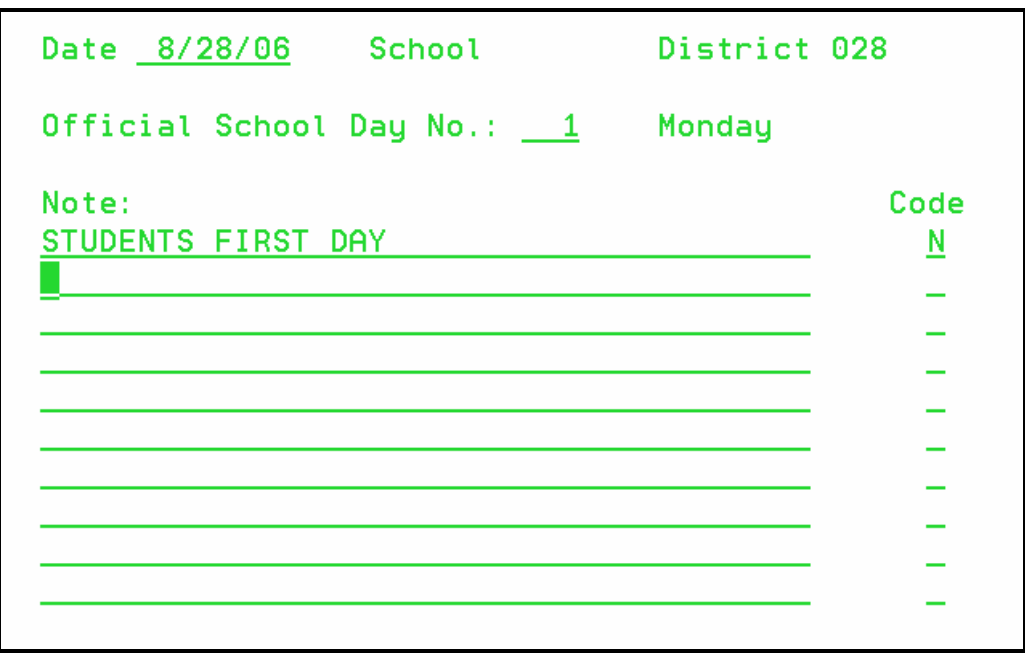

To add a note or code to a holiday or not-attendance date, enter A and the date and press ENTER. Remove the entry in the Official School Day No field to show this is a non-attendance day. Type the note and the appropriate code. Press ENTER.

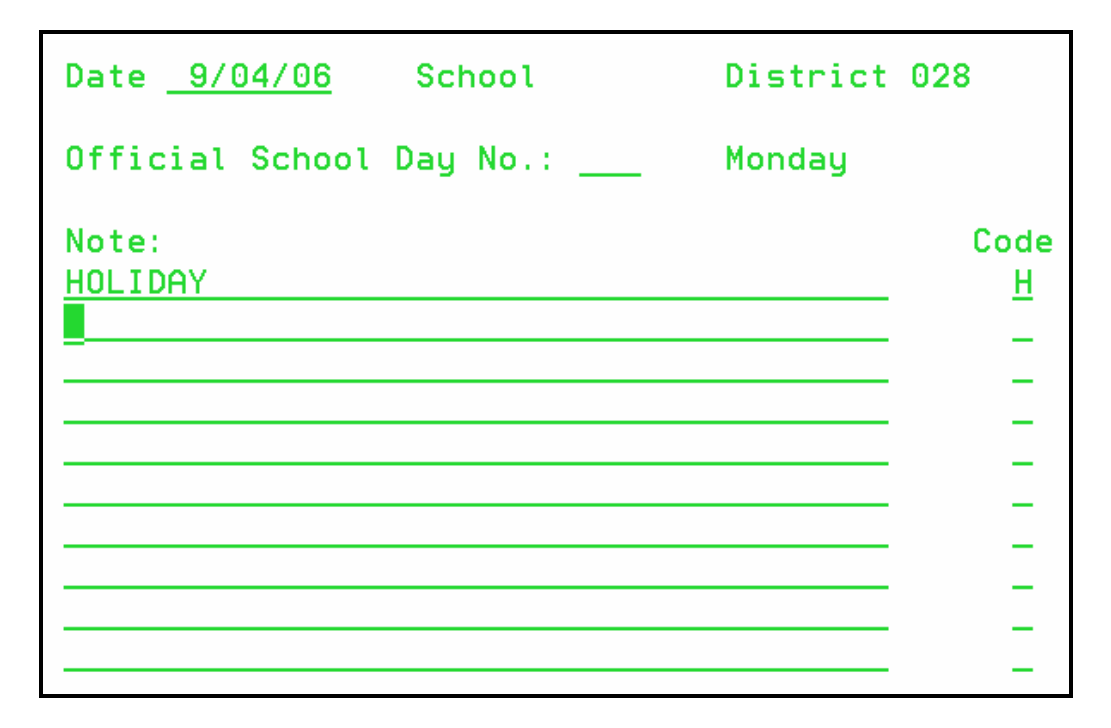

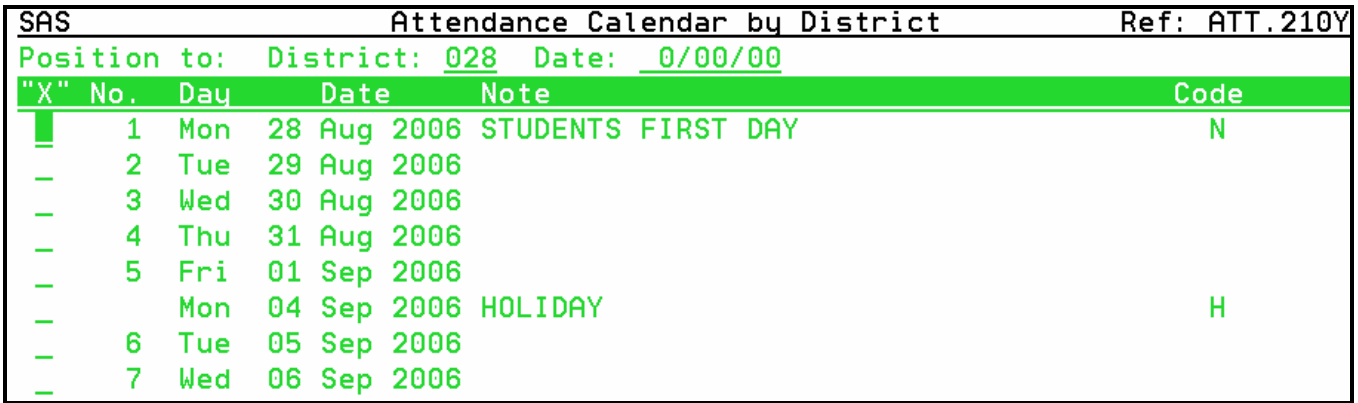

When the calendar is indexed the notes and codes display. The user can rapidly see why a day is not included in the school calendar.

### **ATT.240 Attendance Registers**

Attendance registers is a code that identifies groups of students for attendance reporting purposes. They enable the district to report aggregate information to the state or other governmental agencies.

The registers are state defined for students based on their class level. Pre-K students have unique registers based on their amount of time in attendance. The sub-register is either F or M according to the student's sex.

In West Virginia attendance registers are state defined and standardized except CP1 – CP9. These codes are used for pre-kindergarten student and the amount of time they attend may vary by school district.

```
SAS
                           Attendance Registers
                                                                  Ref: ATT.240.11
                          District 028
       Register C01 F
       Short Title: FIRST GRD F
       Description: FIRST GRADE FEMALES
       Age of students computed as of: 1
                                          1 = \text{Month} \quad 9 \text{ Day} \quad 12 = First Day of Register
                                          3 = Last Day of Register
       Membership for Students on this Register is: 1.000
```
In West Virginia the "**Age of students computed as of**:" is always 1 and **Month** is 9 and **Day** is 1. Using this information the student's age is calculated as of September 1 of the current school year.

**"Membership for Students on this Register is:**" is always 1 except for the Pre-K registers which are defined based on the amount of time in attendance.

### **ATT.260 Absence Reasons**

Absence reasons and definitions are defined by the West Virginia Department of Education (WVDE) State Attendance Director.

At least one reason code must be defined, and it should match the reason specified for the *Default Daily Reason for Absence* field in ATT.101, Attendance Options. If absence is variable by reason, all absence reason codes must be defined to identify deduction values.

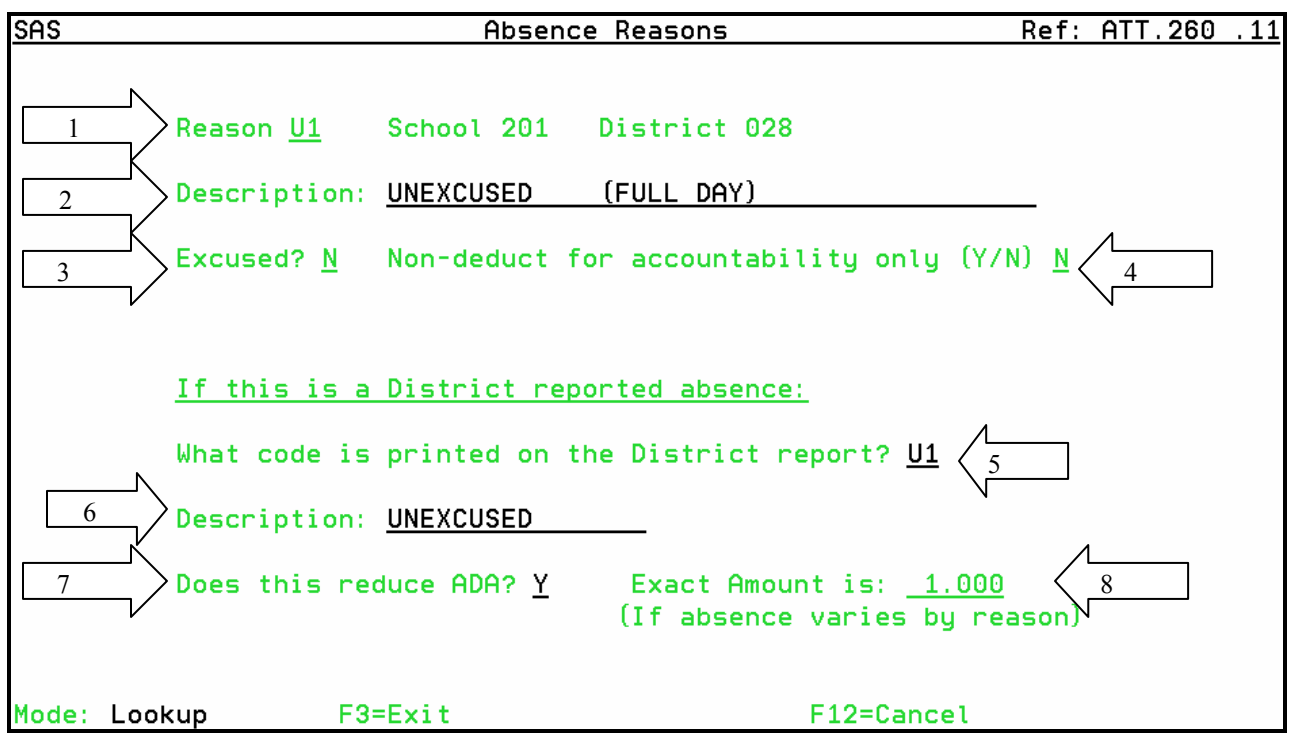

- 1. In the *Reason* field, type a 2 character unique identifier. (From WVDE)
- 2. In the *Description* field, type a detailed description of the absence reason. (From WVDE)
- 3. Review the default (**Y**) in the *Excused* field. This is set based on district policy. Change the default if necessary.
	- **Y** Excused absence
	- **N** Unexcused absence

The system uses this distinction when reporting Ae, excused, and Au, unexcused, absences.

- 4. In the *Non-deduct for accountability only* field, review the default (**N**). Change the default if necessary.
	- **Y** indicates that the reason does not count against accountability
	- **N** indicates that the reason does count against accountability
- 5. In the *What code is printed on the District report* field, type a valid absence reason code for district-reported absences. This code is used on official attendance reports. It should be the same as the absence reason code, unless your state mandates specific codes to track reasons for absences.
- 6. In the *Description* field, type a description of the district-reported absence reason code.
- 7. If this absence reason reduces Average Daily Attendance (ADA), select the *Reduces ADA* option. The system reduces the student's attendance by the amount specified in the *Exact Amount is* field in Step 8. Something must be in the *Exact Amount is* field even if this

absence reason does not reduce ADA. At least one absence reason should be selected to reduce ADA.

8. If you selected the *Reduces ADA* option, type the amount that the absence reason reduces ADA. This field accepts 2 digits with 3 decimal positions. A value of .5 indicates a half-day absence.

### **ATTENDANCE DATA INTEGRITY**

MENU SAS110: ATTENDANCE DATA INTEGRITY 1. Preset Starting Enrollment History . . . . . STU.805 2. WV Audit Enrollment History . . . . . . . . . **WVP.245E** 3. Validate Enrollment History . . . . . . . . . **STU.920** 4. Audit of Withdrawn Students . . . . . . . . . **STU.720** 89. Change Assignment 90. Exit ACS

This menu may only be available to district level employees.

#### **STU.805 Preset Starting Enrollment History**

**THIS PROGRAM REQUIRES THAT NO ONE ELSE BE SIGNED INTO THE ATTENDANCE SYSTEM WHILE IT IS BEING RUN.** 

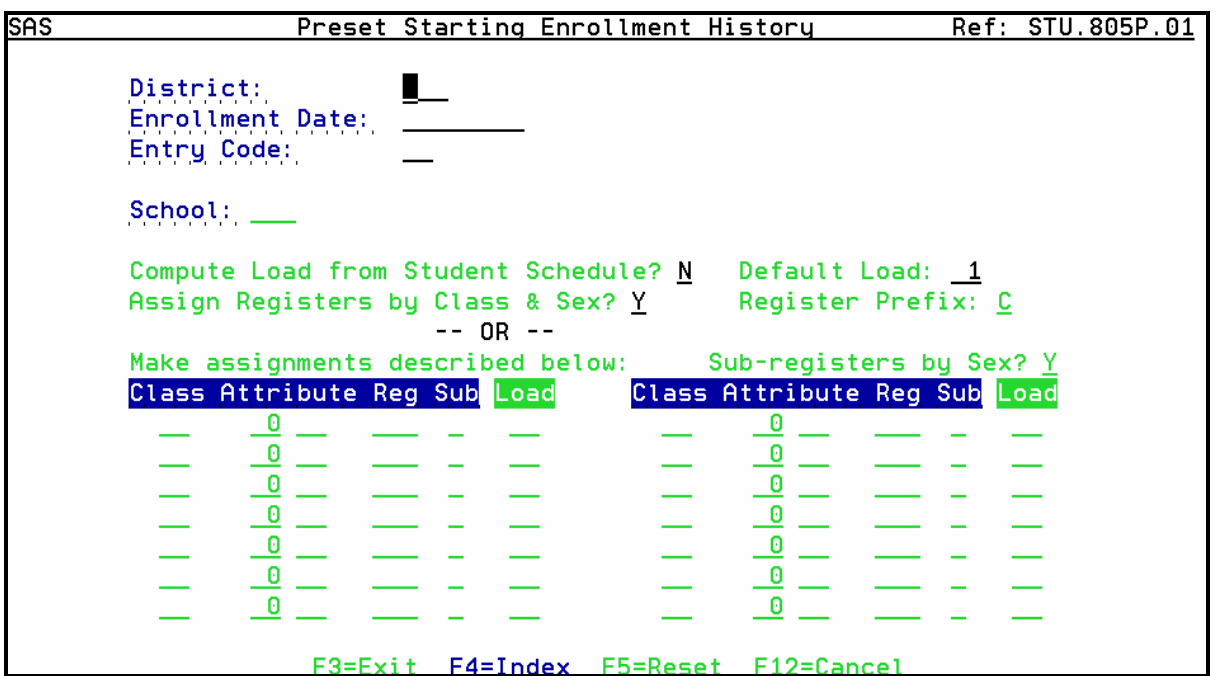

Each student must have an enrollment record to be included in official attendance reporting. Run this program at the beginning of a new school year to set each student's starting enrollment.

The program allows schools with different starting dates to be entered before setting the entire district information. Example: Year Round Schools, which start early, or Pre-schools/Kindergartens, which may have a later starting date.

To set the whole district at once or the majority of the students, leave the school number blank.

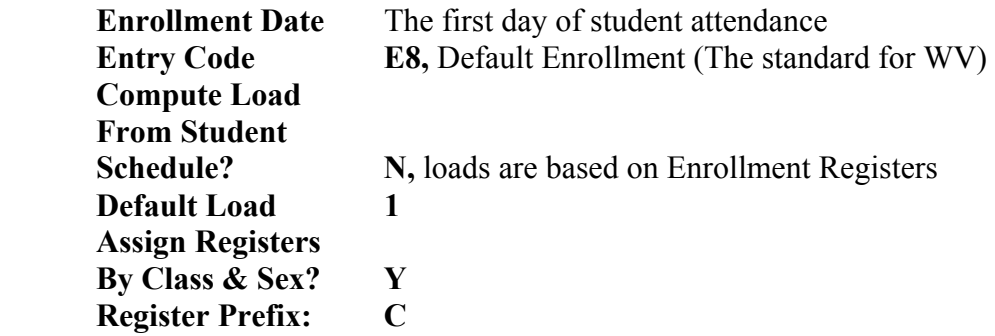

Do not use the fields at the bottom of the screen.

### **WVP.245E WV Audit Enrollment History**

The WVP.245E error report program validates and compares data in the basic student information file and the student enrollment file. The program consolidates several standard edit reports. It may be run at the school or district level and may be sorted several ways.

#### **STU.920 Validate Enrollment History**

Review the report, generated by WVP.245E, WV Audit Enrollment History, and correct errors before running this program. The program validates and updates the enrollment history file, based on the information entered on the top portion of the Enrollment/Registration screen. Use this program when homeroom information is incorrect on reports.

#### **STU.720 Audit of Withdrawn Student**

The program produces a report of students currently assigned to a school but has an enrollment status of withdrawn

### **ABSENCE MAINTENANCE**

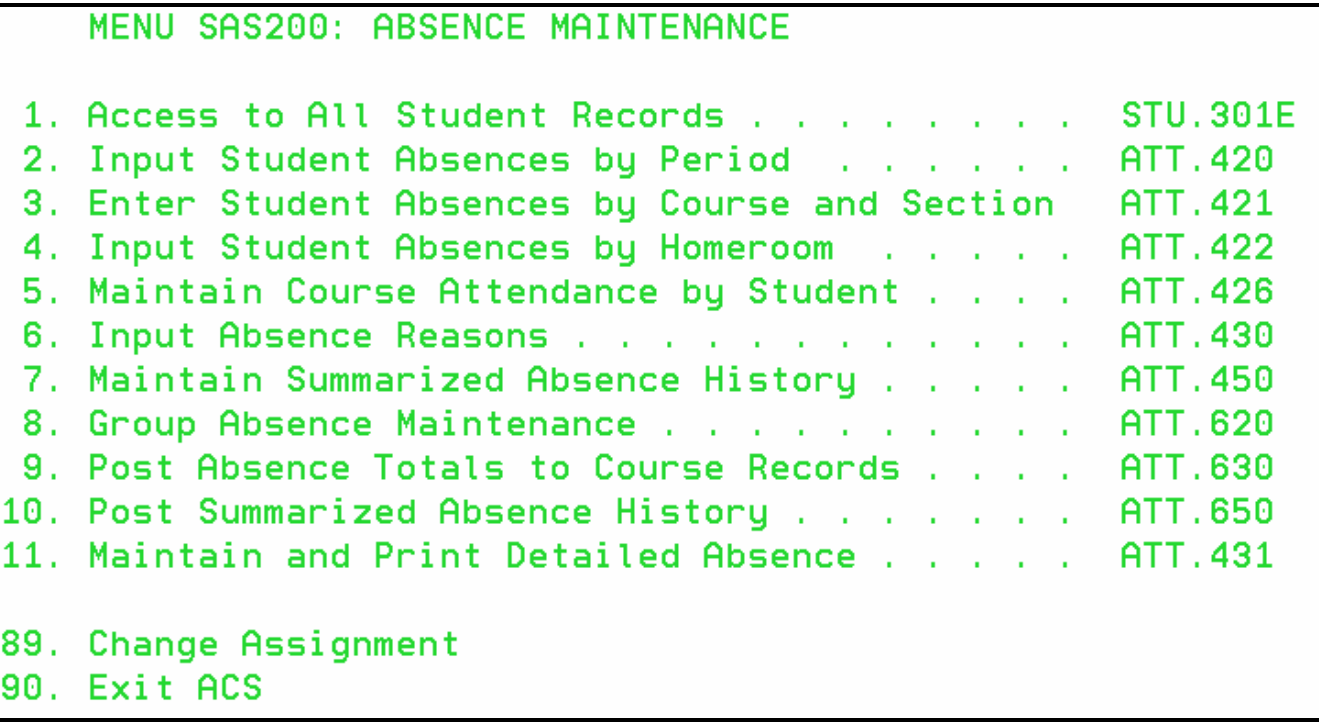

STU.301E, Access to All Student Records or STU.301M, Access to Multiple Student Records, may be on the Absence Maintenance menu to allow quick access to individual student records.

Student absences can be added to the system several ways.

- $\triangleright$  Posting from a Grade Book program to upload and post
- $\triangleright$  Using scan forms to collect, upload and post
- $\triangleright$  Manually from teacher homeroom rolls, from class rolls, attendance worksheets or listings

The system uses two codes to record absences and tardies: absence type and absence reasons.

The type code is used to identify who misses or is late for a class and does not identify the reason.

- **A** Absent, uses absence reasons to identify the reason and may reduce ADA and ADM
- **E** Absent, uses absence reasons to identify the reason but never reduces ADA and ADM (Recommend not using this type.)
- **T** Tardy, is never used when calculating ADA and ADM

Absence reasons were discussed above.

### **ATT.420 Input Absences by Period**

Use this program to record student absences and tardies for a specific period. Attendance information can be recorded in any period, not just official periods. Information note recorded in official periods do not affect official reports. Only absence types, not absence reasons, are recorded for students using this program.

Several indexing options are available using this program.

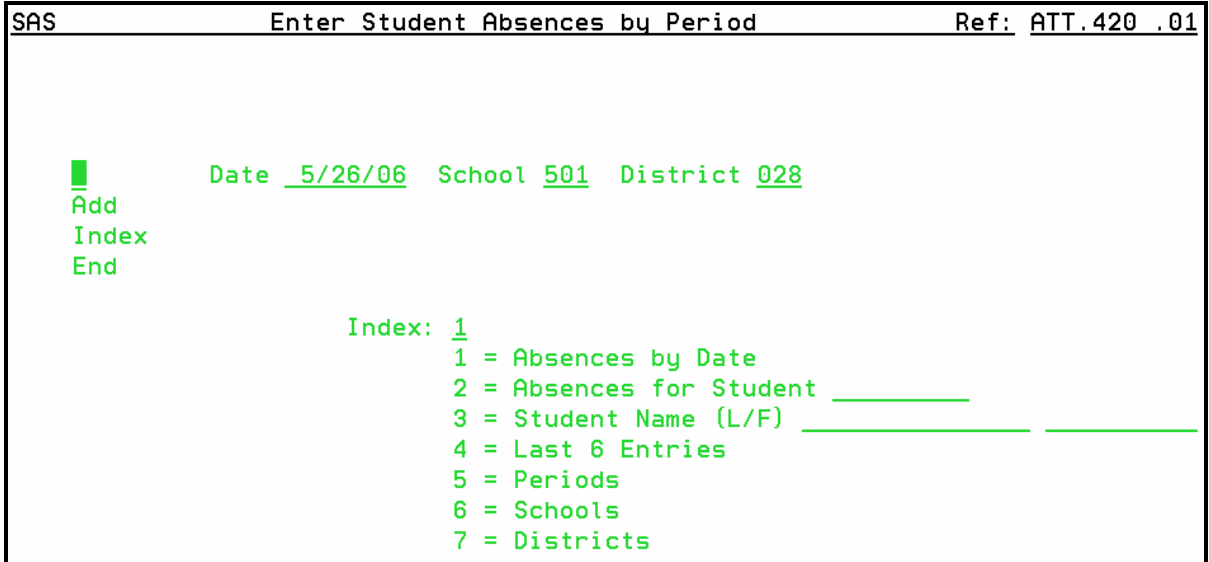

Enter the date and school and Press ENTER.

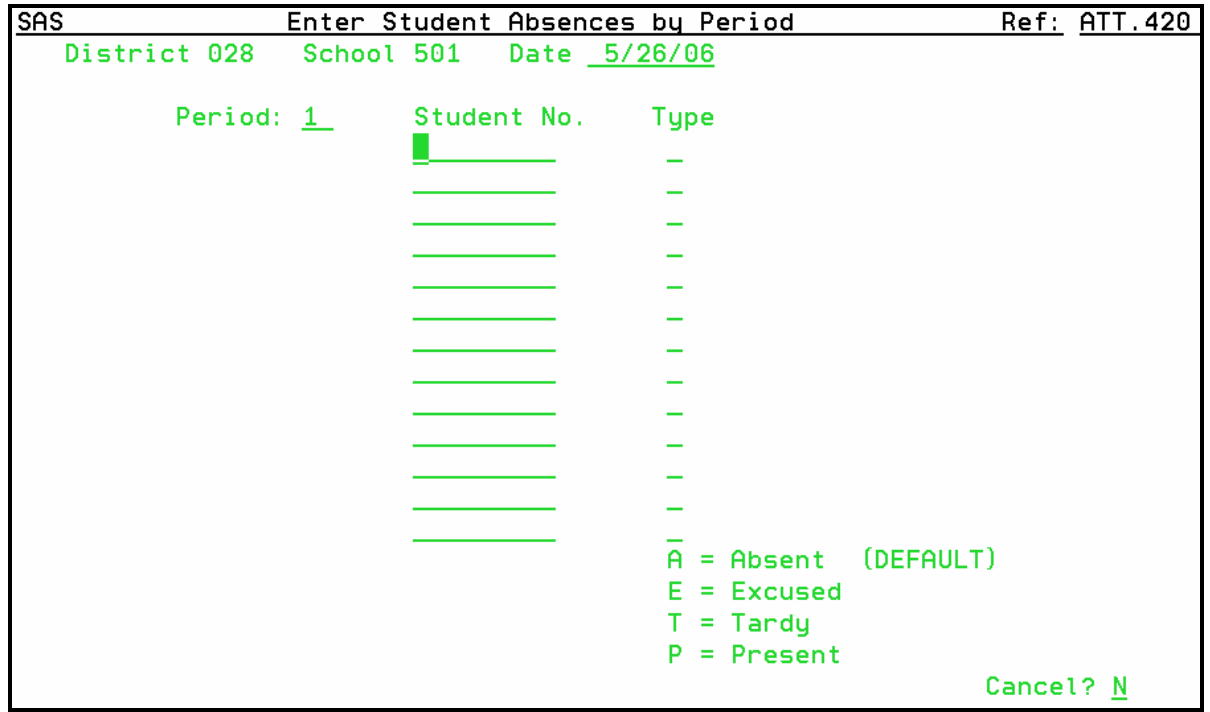

Updated 6/1/2006 Page 14 of 31 Verify the date and period for recording information. They may be changed on the new screen.

If *Use Course Attendance* was selected in Attendance Options, two additional fields will be displayed at the top of the screen. The specific day and term codes must be entered so the absences are posted to the correct course and section.

Enter the student number and the absence type. If the absence type is left blank the default absence type, from the Attendance Options, will be posted with the student number.

When using this program it is not necessary to divide students by teacher or grade.

Type **P** is used in this program to remove an existing absence type for a specified student and date. The system removes the information from the student's record.

Press ENTER to post the information.

#### **ATT.421 Input Absences by Course and Section ATT.422 Input Absences by Homeroom**

These two programs are similar because they allow attendance information to be entered by groups of students and period and/or daily reason codes may be entered at the same time.

If using ATT.421, the user must enter the Course Code, Section Number, Period, Teacher ID and Term. If using ATT.422, the user must enter the Period Code and the Room number. Both programs then display a list of students meeting the criteria entered. Record the information on the appropriate students.

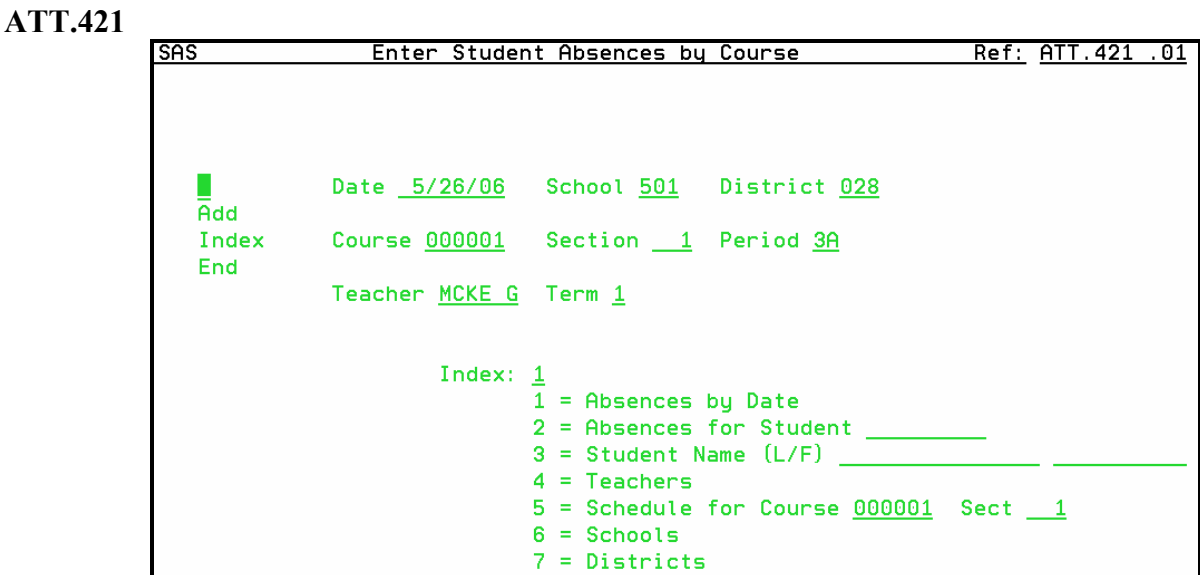

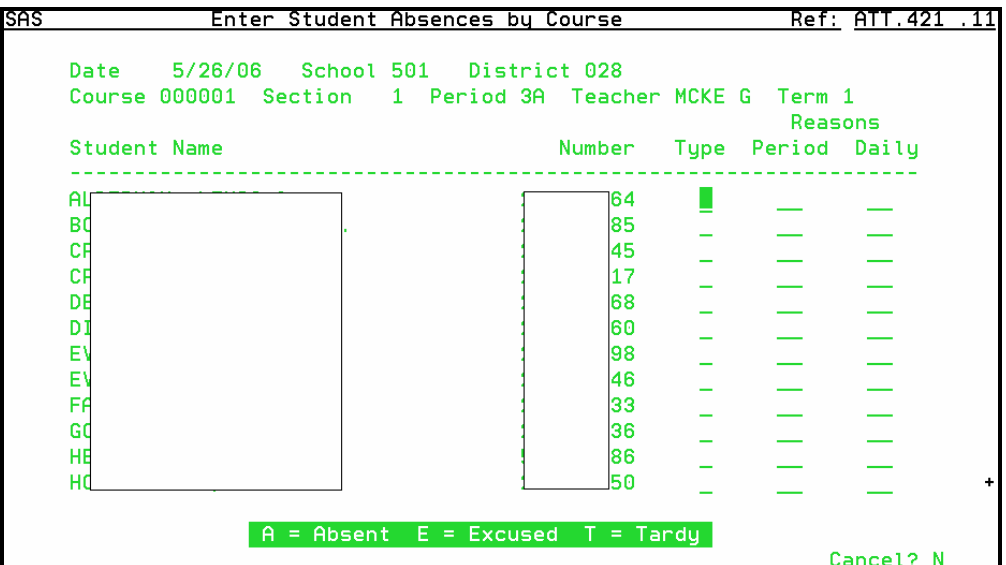

### **ATT.422**

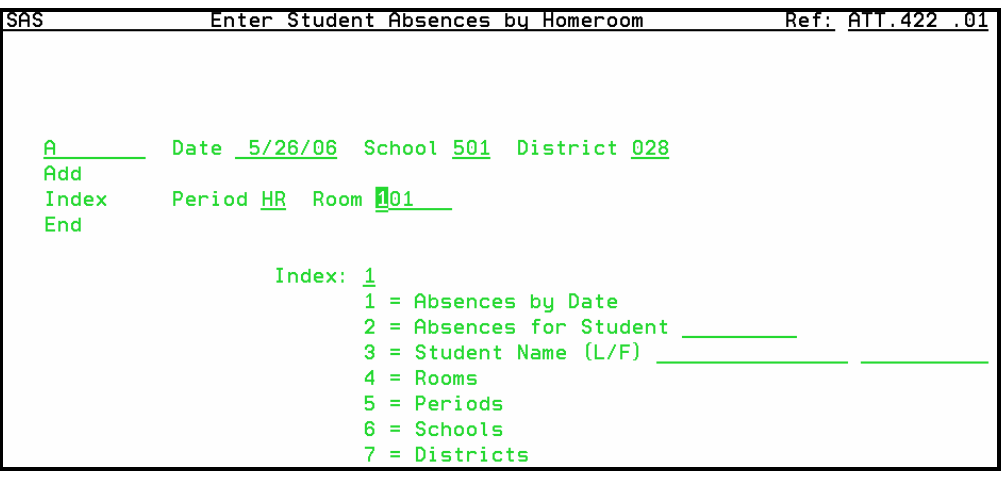

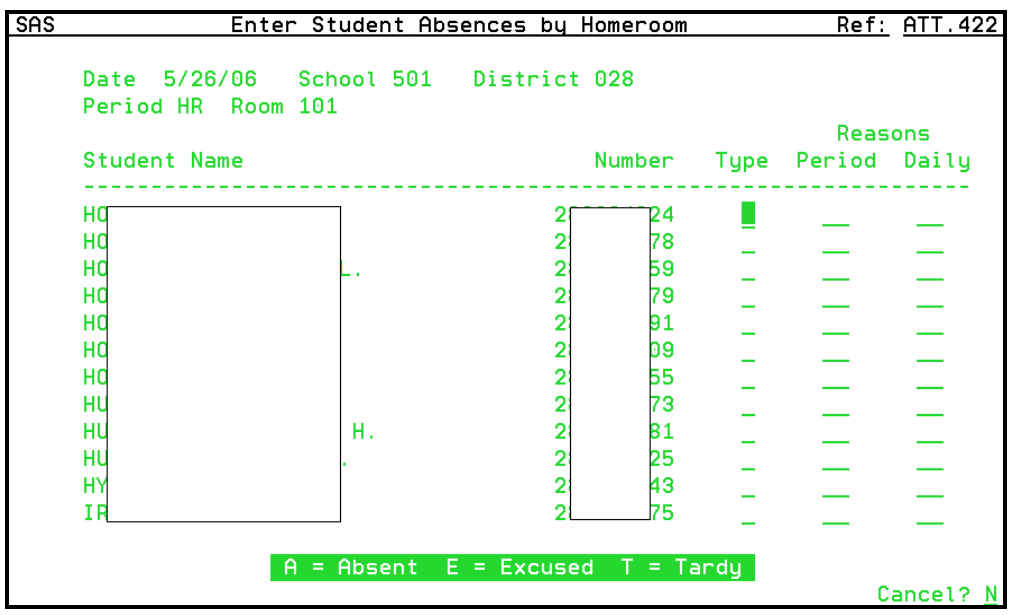

#### **ATT.430 Input Absence Reasons**

Use this screen to maintain daily absence reasons for a single day or for a group of days. Select the date or date range to work with.

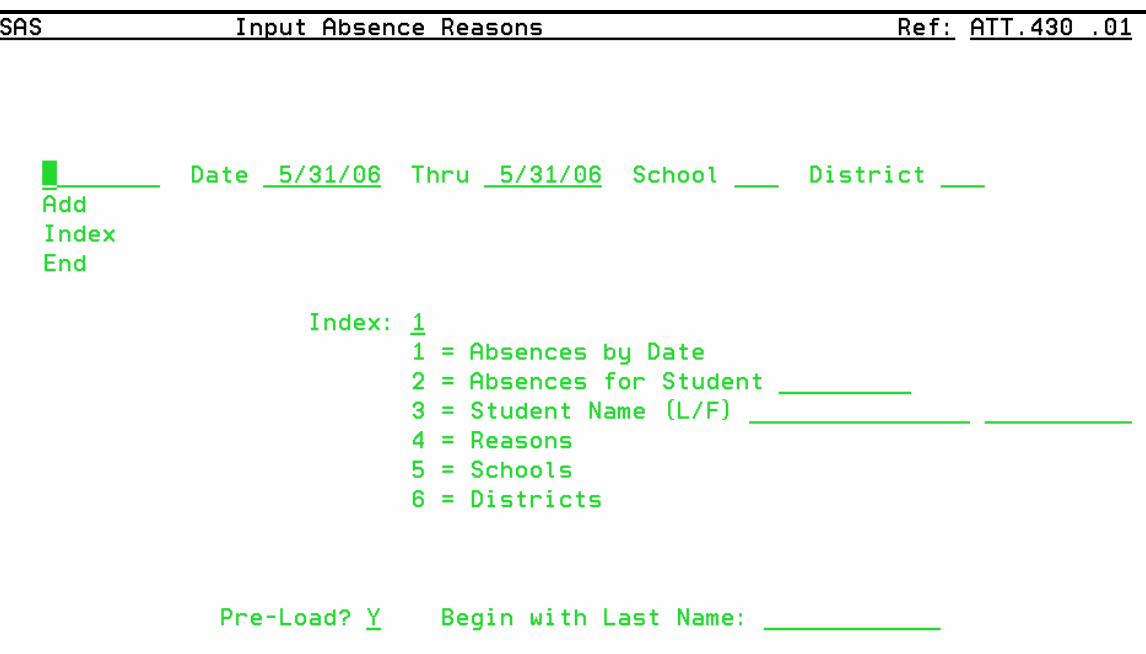

Information can be selected from one of the following indexes:

- 1 A list of absences sorted by date
- 2 A list of absences sorted by student number<br>
A list of students sorted by student name
- A list of students sorted by student name
- 4 A list of absence reasons
- 5 A list of schools sorted by school ID
- 6 A list of districts sorted by district ID

Place an X beside the record to select.

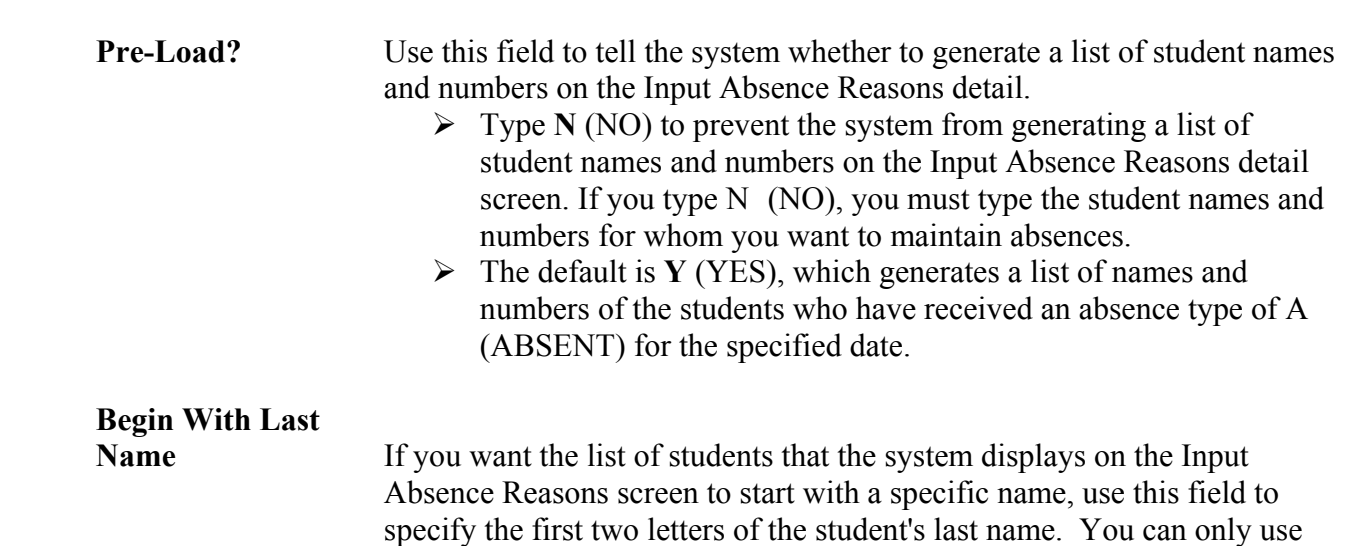

this field if you accept the default of Y (YES) in "PRE-LOAD?".

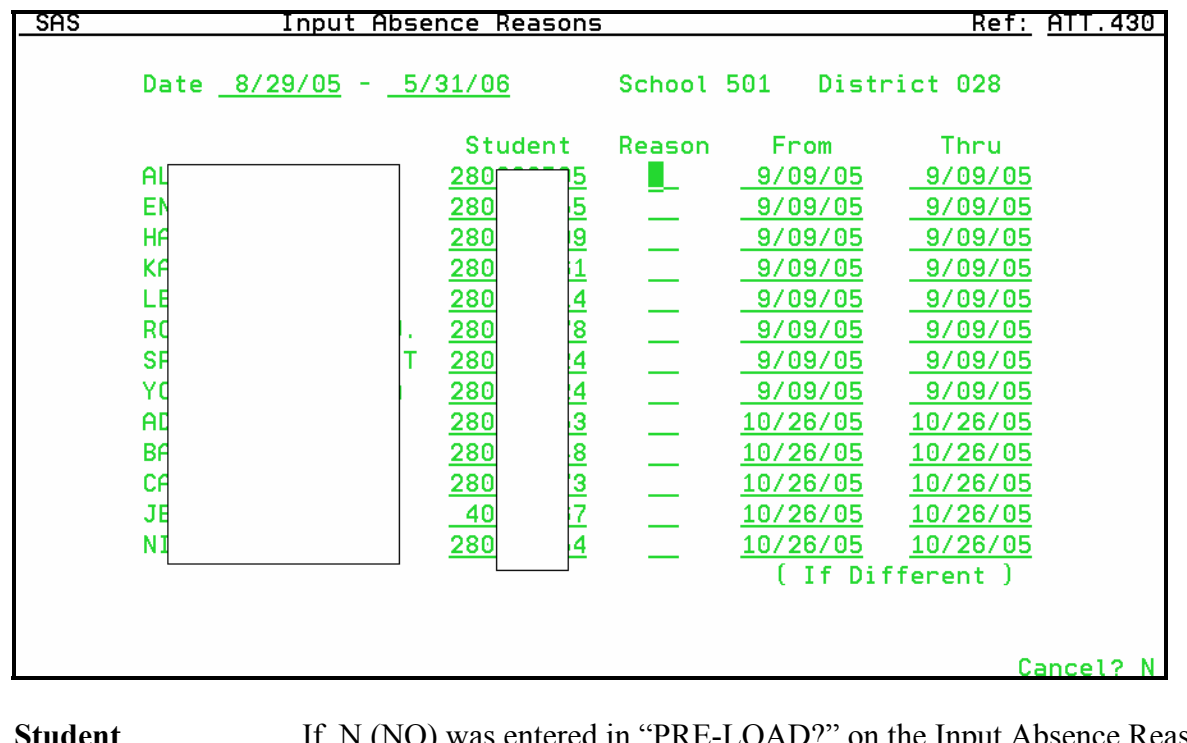

Press ENTER and the following screen is displayed.

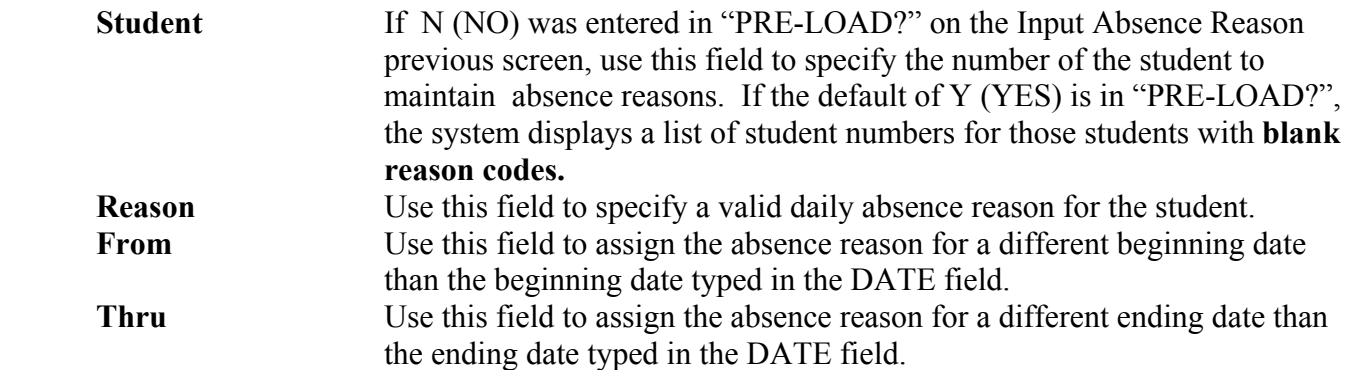

**Note:** Up to 13 lines of information can be entered on this screen. If a plus sign (+) appears to the right of the last entry line, additional students exist for the specified date range. Press PAGE DOWN or ROLL UP to enter additional absence information for the remainder of the students.

### **ATT.620 Group Absence Maintenance**

Use this screen to define the groups for which to maintain absence information. This program can be used to record absence information before it occurs or to change existing absence records.

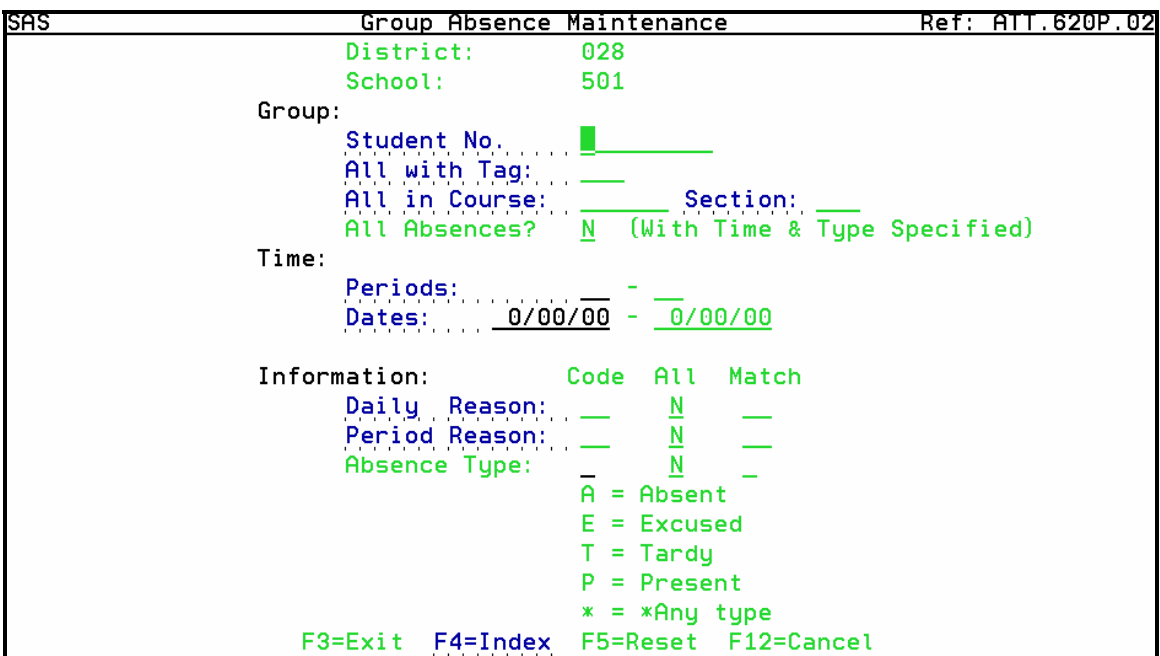

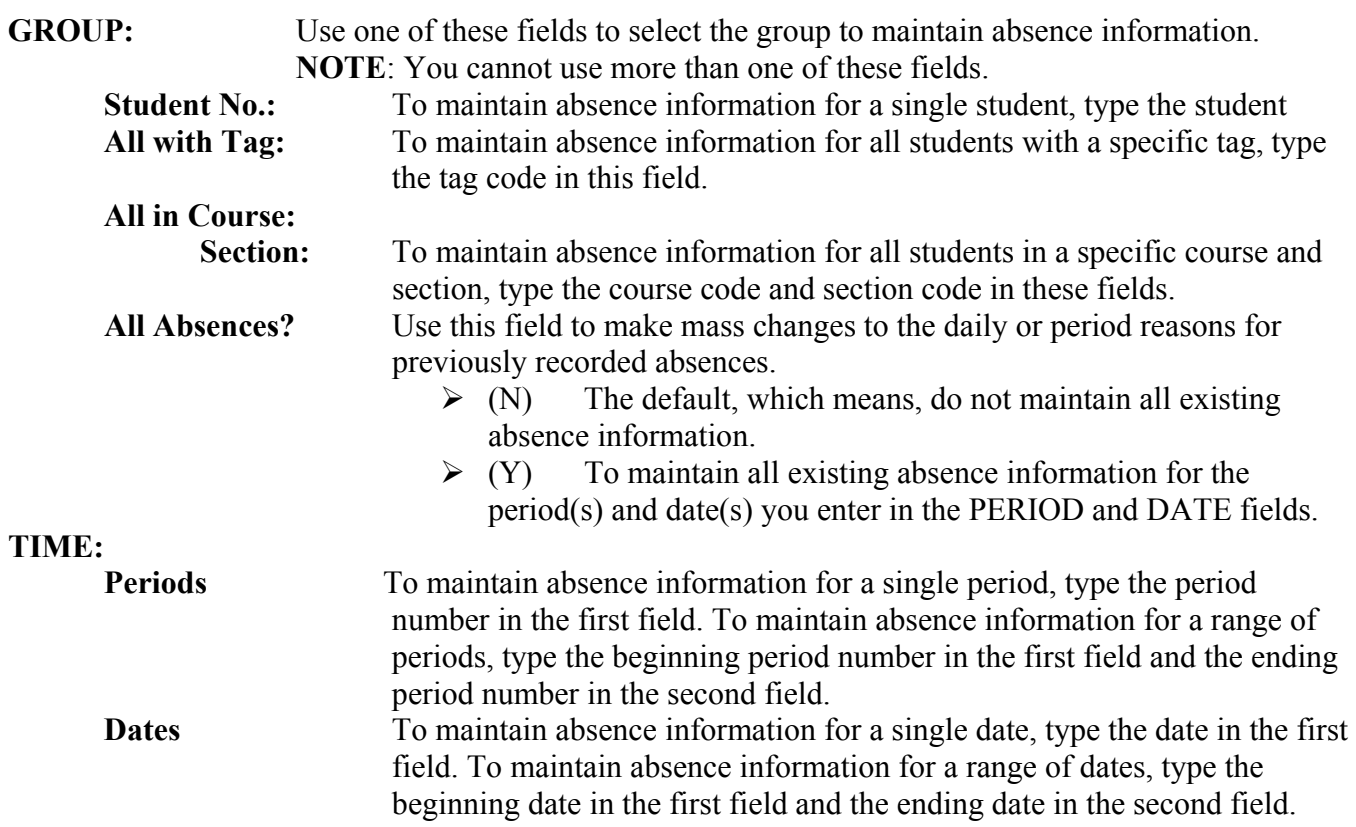

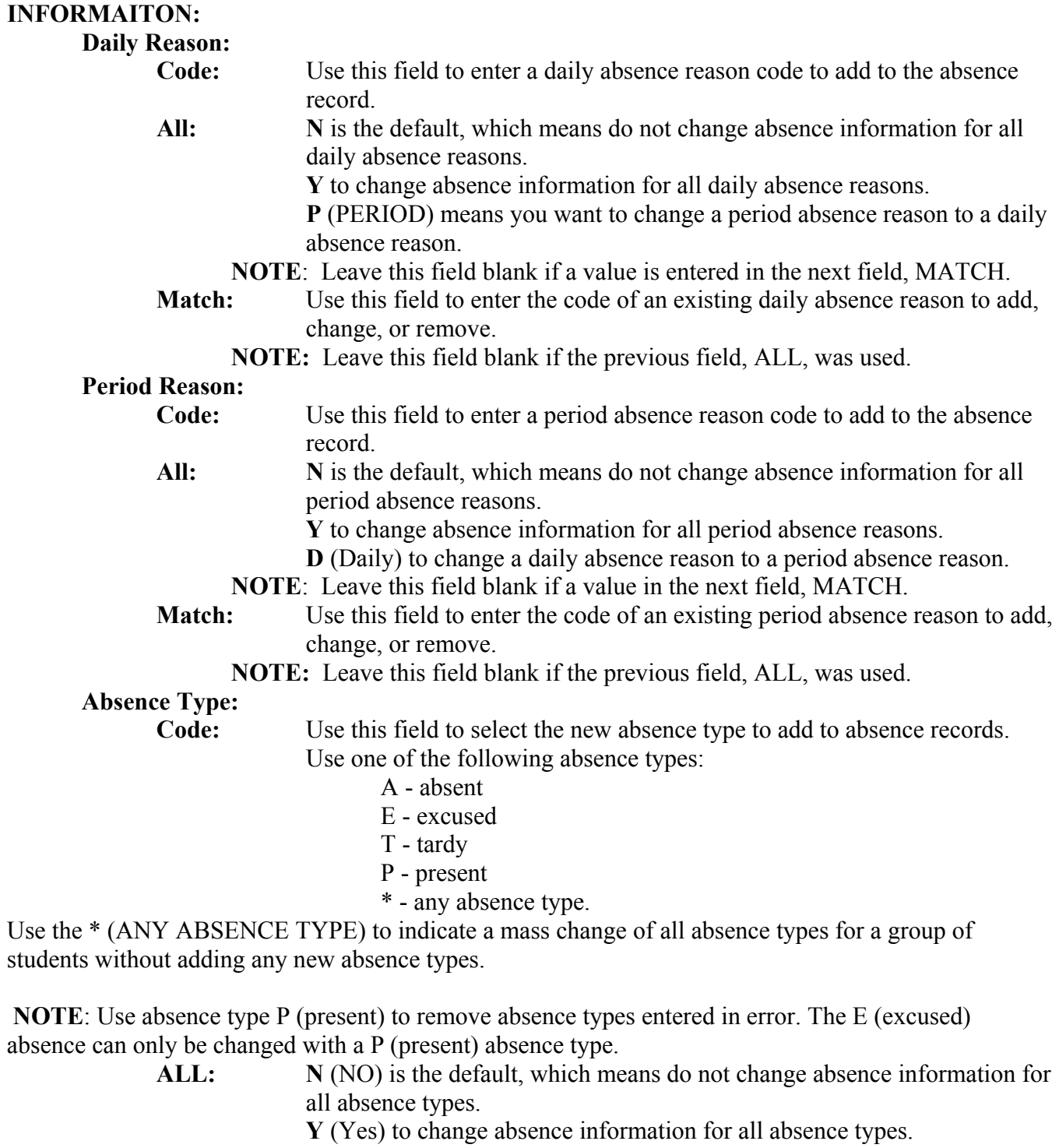

**NOTE**: Leave this field blank if a value is entered in the next field, MATCH.

**Match:** Use this field to select the existing absence type to change or add to

absence records. Use one of the following absence types:

- A absent
- E excused
- T tardy

**NOTE:** Leave this field blank if the previous field, ALL, was used.

### **ATT.650 Post Summarized Absence History**

Use this program to post absence information to history records. The information is posted by fiscal year and may be posted by specific grade titles, classes, courses and sections, or students. The program may also be used to re-post absences previously recorded. The program attaches attendance information to the student transcripts when using final grade titles.

#### **THIS PROGRAM MUST BE RUN BEFORE PROMOTING STUDENTS.**

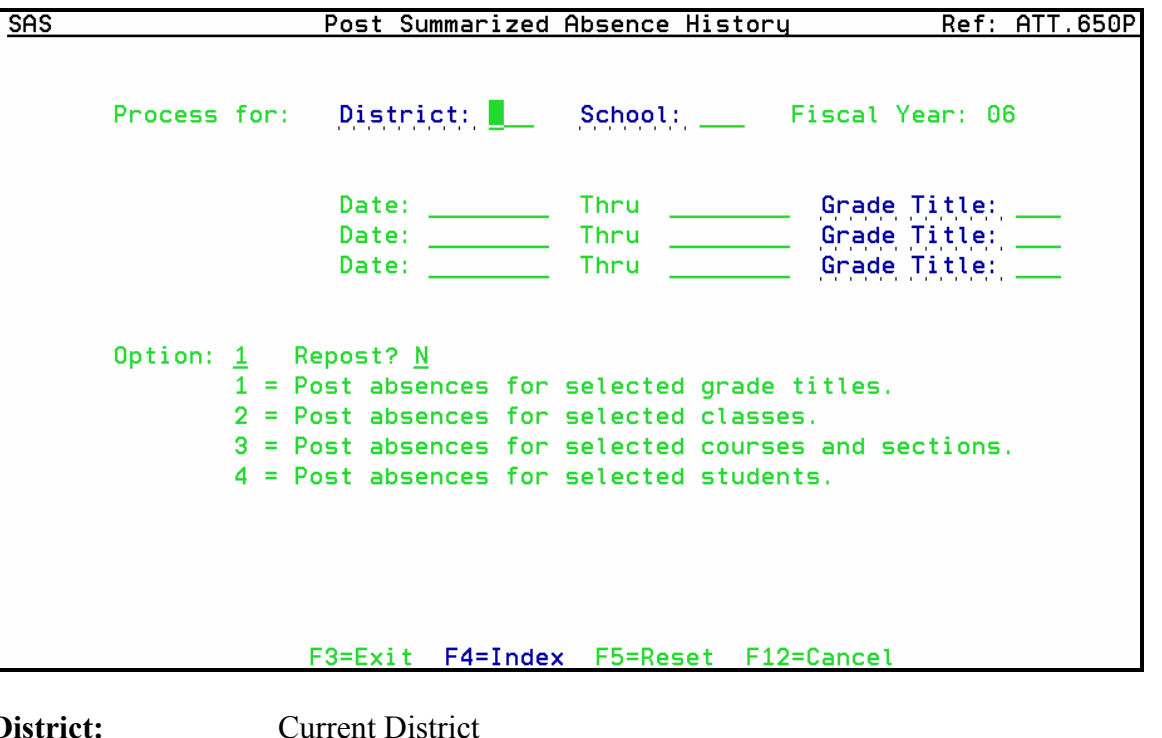

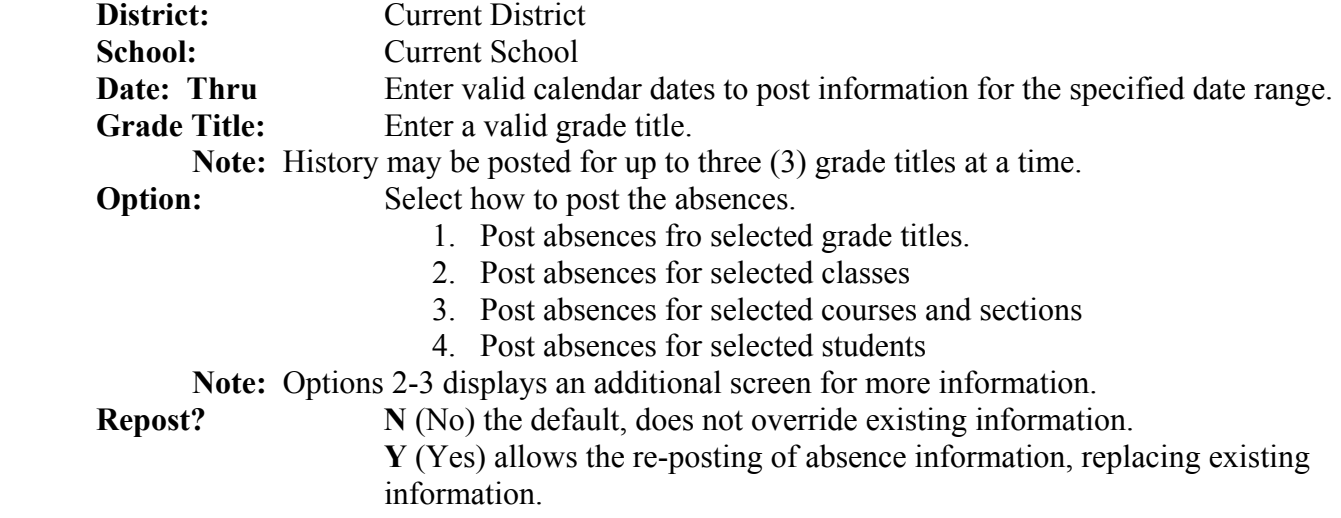

### **ATTENDANCE REPORTS**

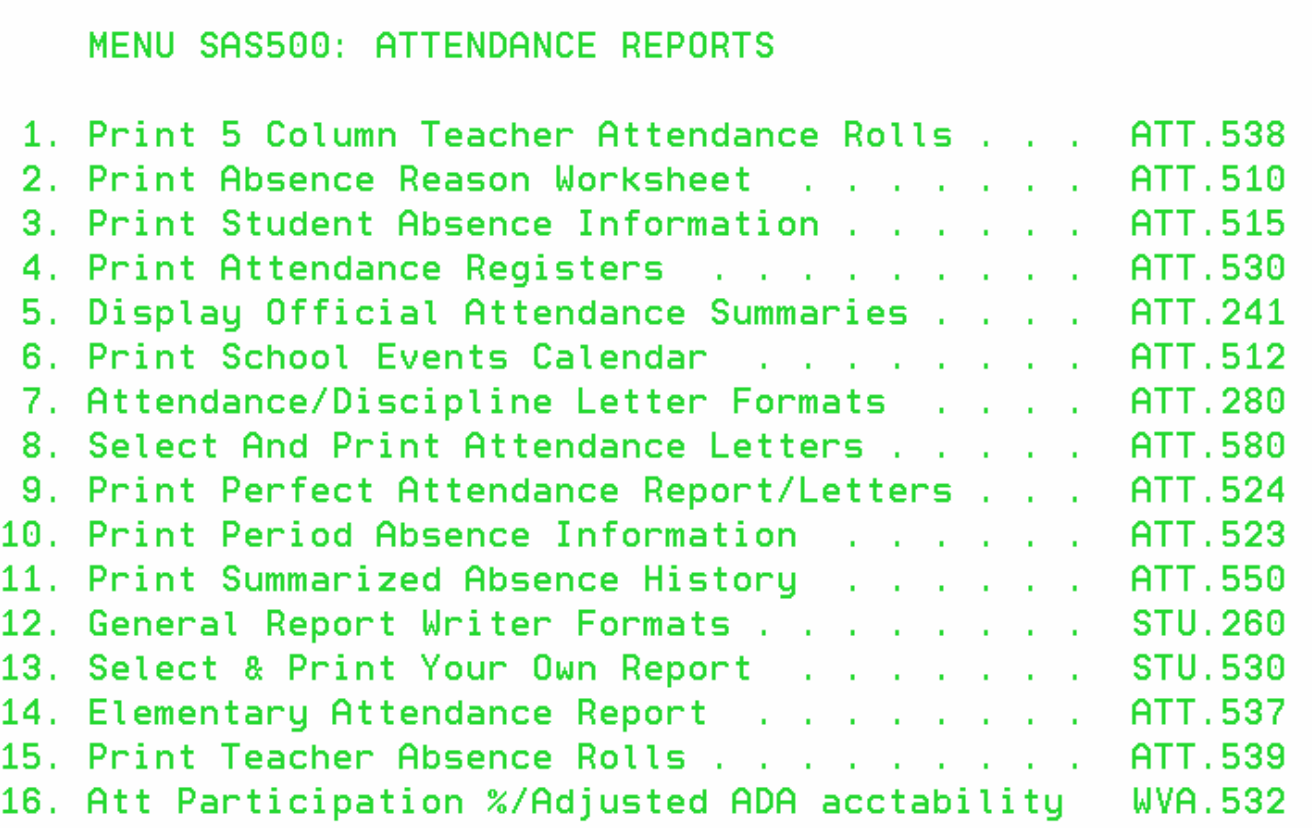

#### **ATT.538 Print 5 Column Teacher Attendance Rolls**

Use this program to print rolls to distribute for teachers' use in recording student absence information. The program prints five columns, one for each day of the week. The heading of each column includes:

- $\triangleright$  School number and name
- $\triangleright$  Teacher name
- $\triangleright$  Period number
- $\triangleright$  Letters denoting the days of the week (M, T, W, R, F)
- $\triangleright$  Dates
- $\triangleright$  Name of the course

### **ATT.510 Print Absence Reason Worksheet**

The program produces a list of students who have a recorded absence but no daily absence reason for the dates specified. The list can be used to note absence reasons before entering them into the system.

### **ATT.515 Print Student Absence Information**

This program generates reports based on the date or date range entered. It can generate four different reports based on how the screen is completed.

- $\triangleright$  Detail Report by Period
- $\triangleright$  Summary Report by Period
- ¾ Detail Report by Course (This option only displays if attendance is taken by course)
- $\triangleright$  Summary Report by Course (This option only displays if attendance is taken by course)

Period reasons may be included on the report. Also, the report may include all absence types or only selected absence types.

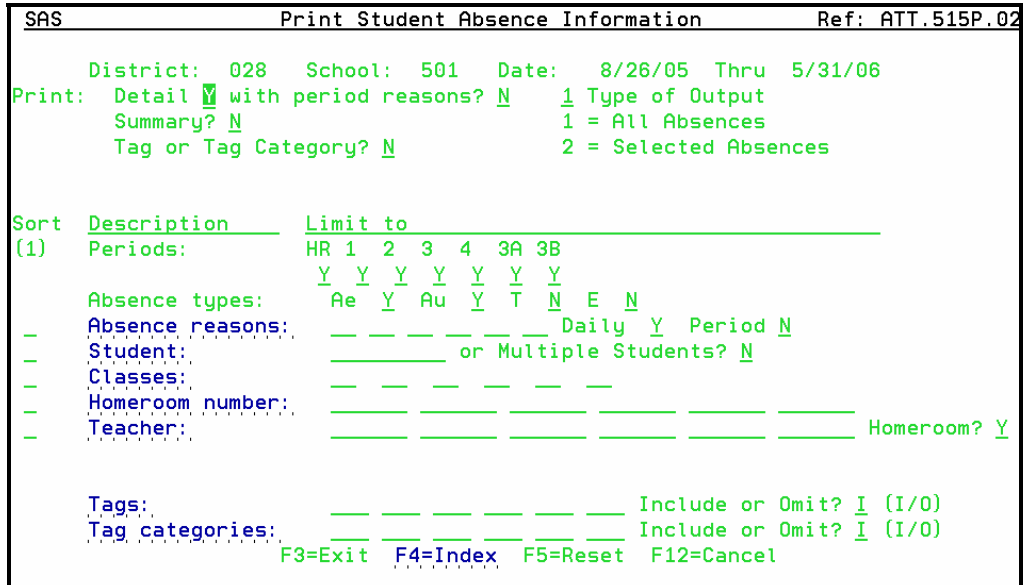

### Summary Report

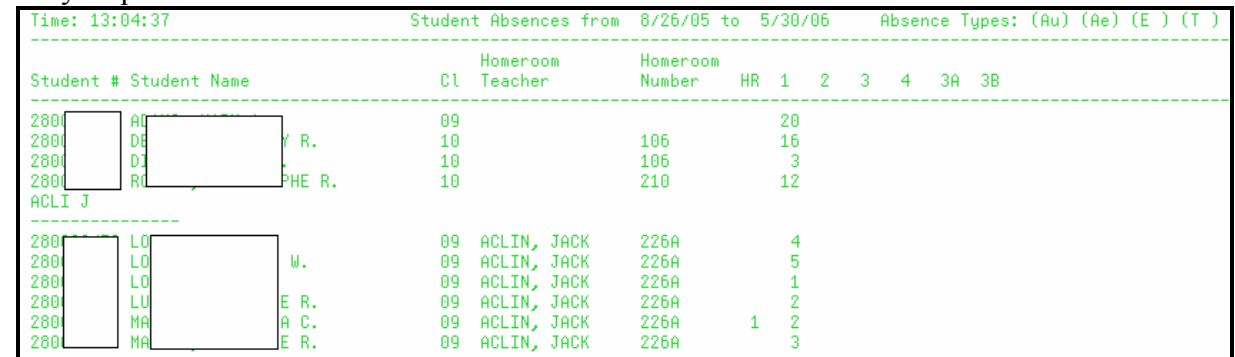

#### Detail Report

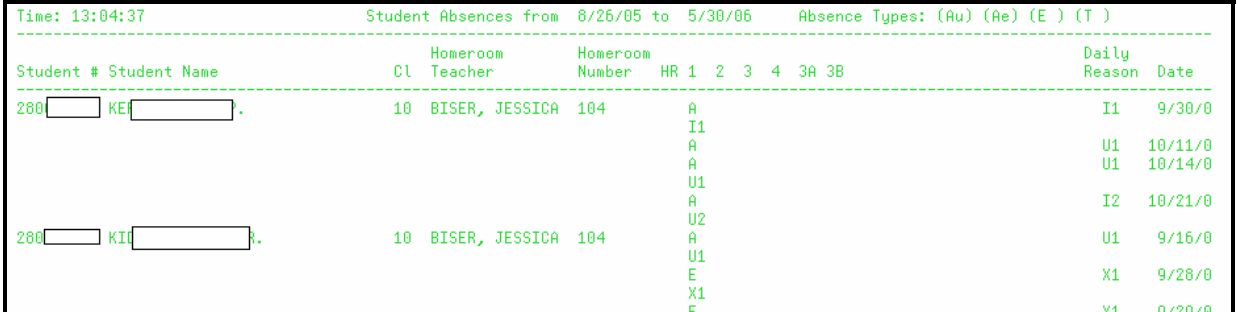

### **ATT.523 Print Period Absence Information**

The program generates a report of all currently assigned students who meet the number of period absences based on the criteria entered. A detail and/or summer report may be generated.

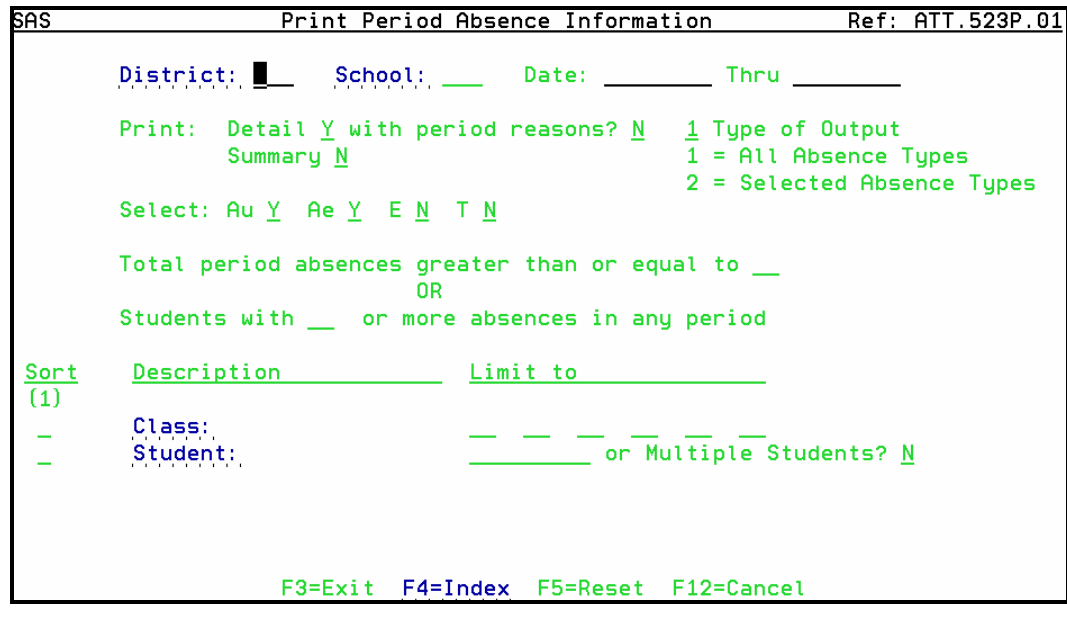

 **Total period absences greater than or equal to** The number of absences to use as a cutoff. The report includes any currently enrolled student who has this number of absences or more. **OR Students with \_\_ Or more absences in any period** The report limits to students whose absences in a single period equal or exceed the given number.

Detail report of total period absences.

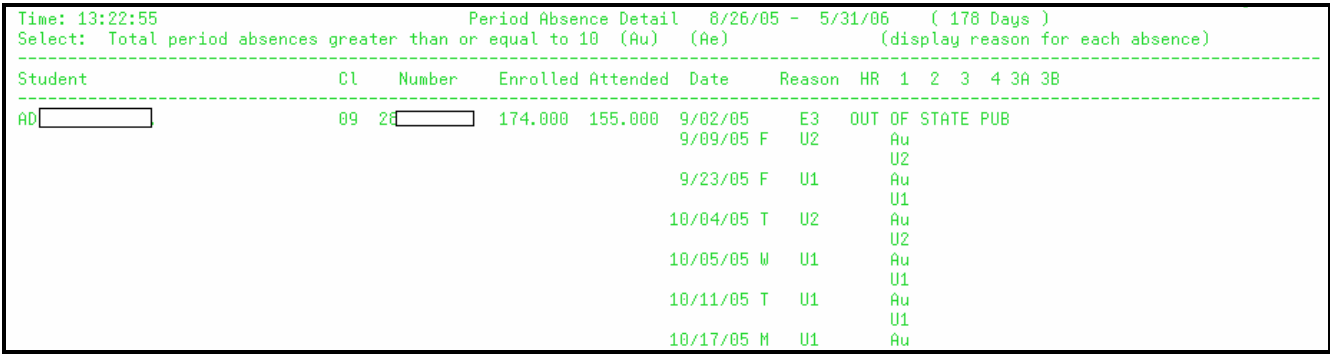

Summary report of total period absences.

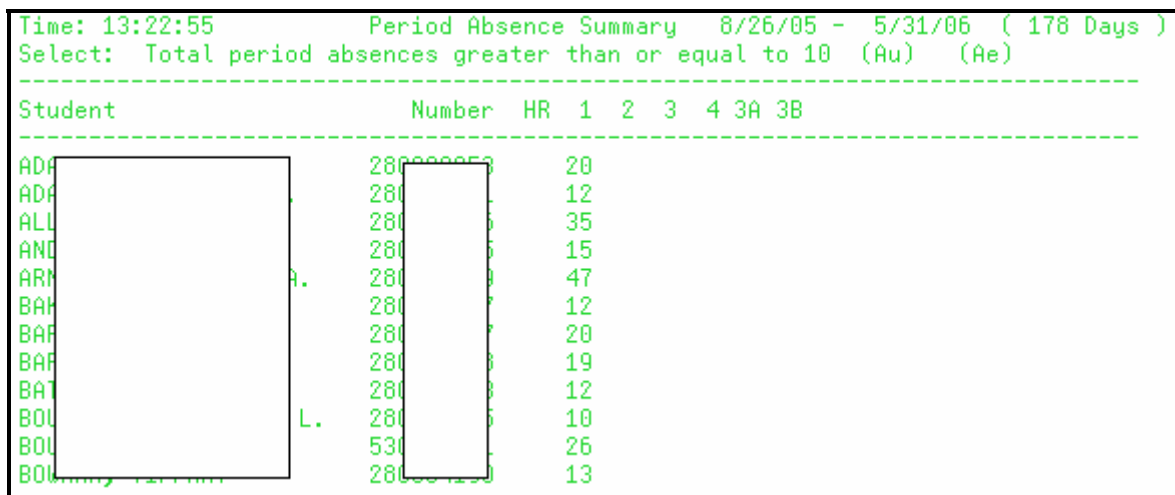

Heading information of the detail report for number of absences for any period.

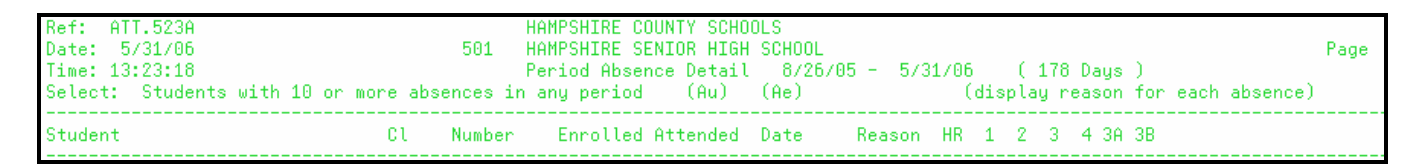

Summary report heading information for number of absences for any period.

```
5/31/06 ( 178 Daus )
Time: 13:23:18
                        Period Absence Summary
                                                8/26/05 -Select:
        Students with 10 or more absences in any period
                                                         (Au)(Ae)Number HR 1 2 3 4 3A 3B
Student
```
### **ATT.550 Print Summarized Absence History**

Summarized absences must be posted for students before this program can be run. The Program prints a summary of absence history. At the district level the report can be generated for the entire district. The report includes all records meeting the criteria entered.

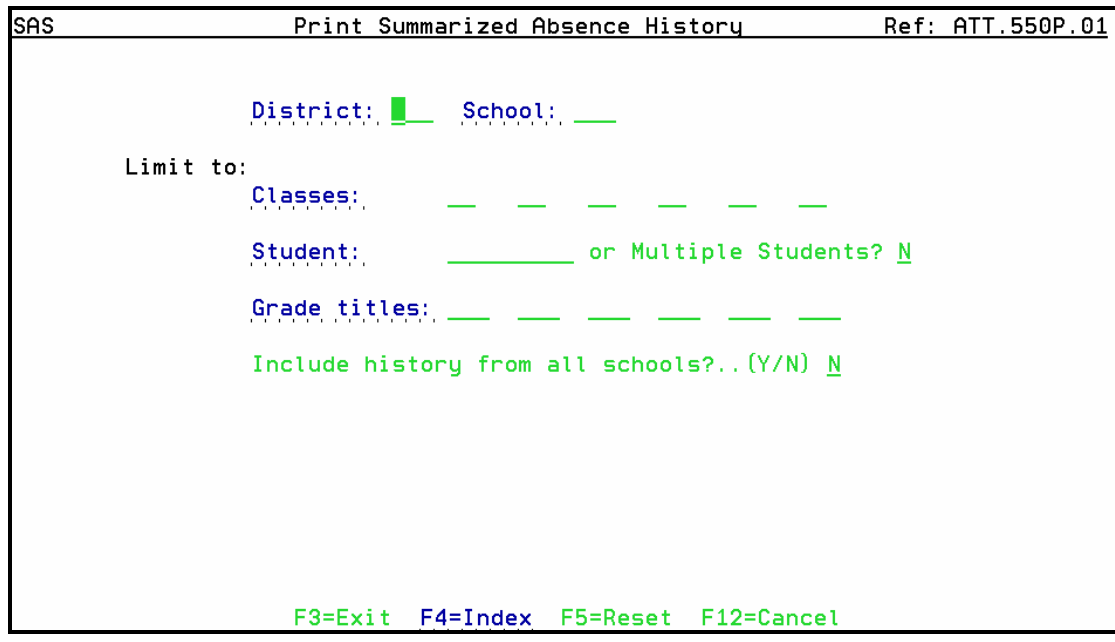

The report will print summarized absence history from other districts, if the information was posted before the student transferred.

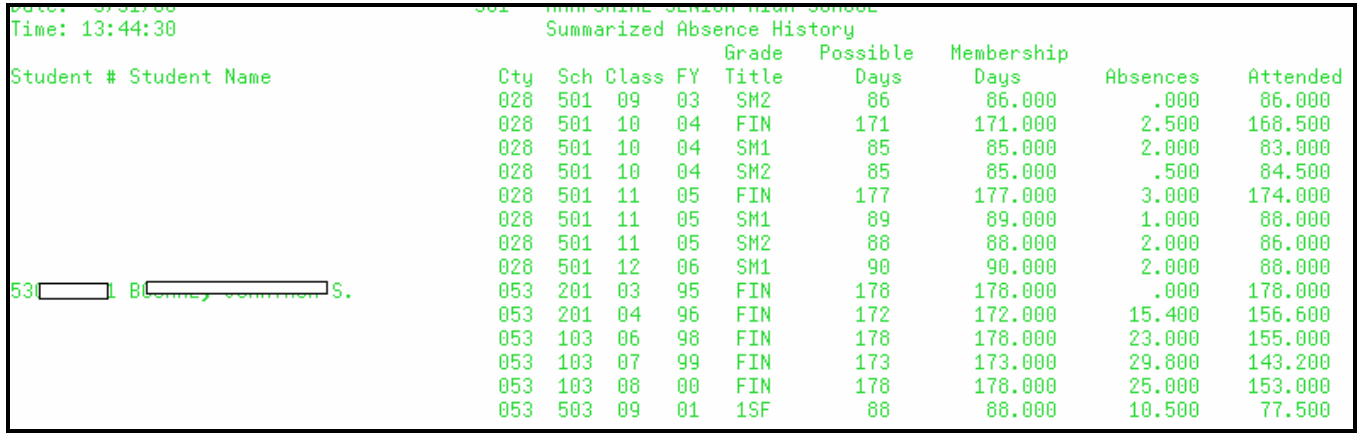

### **ATT.530 Print Attendance Registers**

This program generates up to four different reports; each report displays attendance differently.

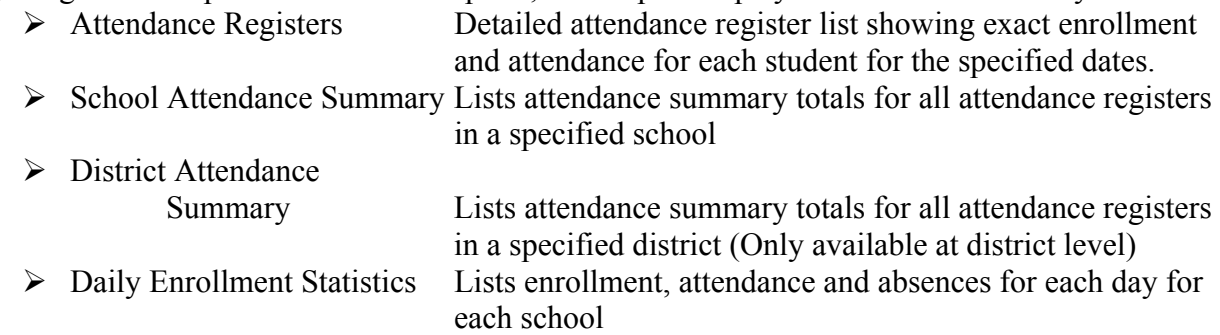

If only the district code is entered on the Print Attendance Registers screen, the system gives the option of generating all four reports. The reports for this option are considered Official Attendance Reports. On the second Print Attendance Registers screen select whether to print all four reports or omit one or more report. If the district code and a specific school are selected, the system gives the option of generating all reports except District Attendance Summary. Choose to print all three reports or omit one or more report. If the selection is further limited by one or more specific attendance registers, the system generates only Attendance Registers.

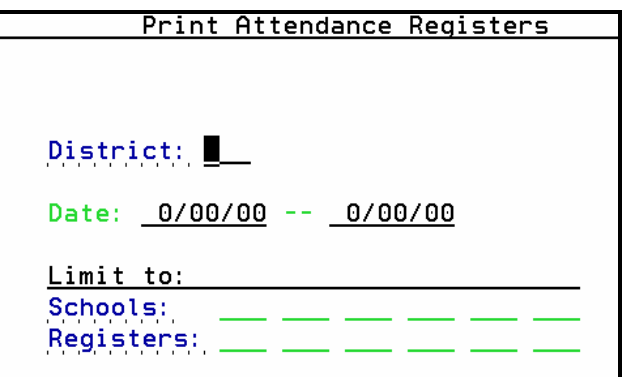

In the date fields enter the beginning and ending dates from the attendance calendar. The report can be run for one day by entering the same date in both fields.

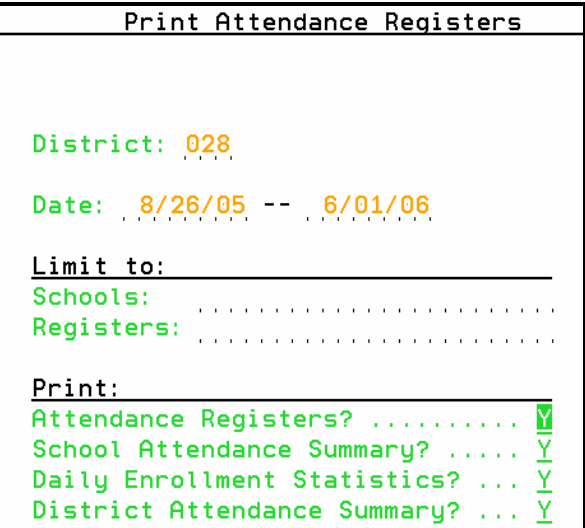

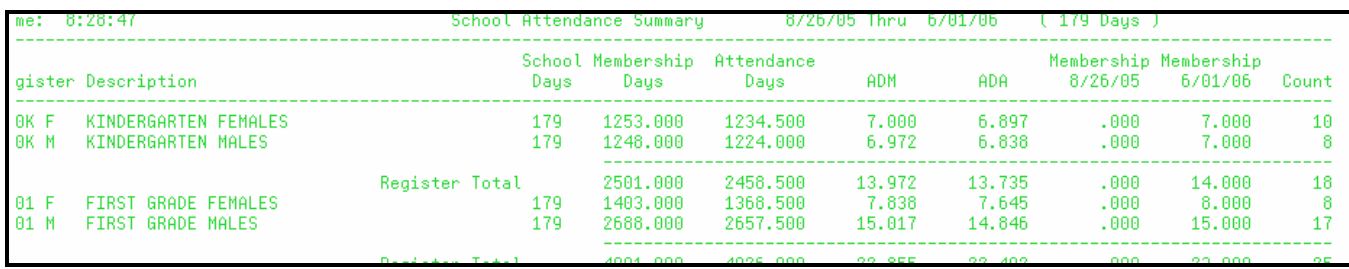

The School Attendance Summary includes the following information:

- $\triangleright$  Attendance register code
- $\triangleright$  Register description
- $\triangleright$  Number of school days on the report
- $\triangleright$  Membership days
- $\triangleright$  Attendance days
- ¾ ADM
- $\triangleright$  ADA
- $\triangleright$  Membership as of the starting date
- $\triangleright$  Membership as of the ending date
- $\triangleright$  Total membership count
- $\triangleright$  Register total
- ¾ School Total

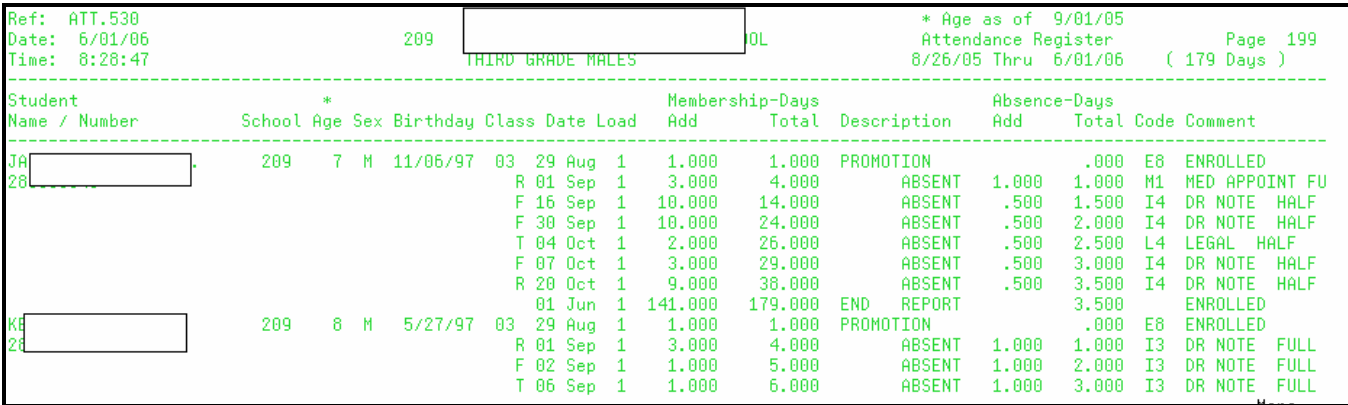

The Attendance Register includes the following information:

- $\triangleright$  Date of age calculation in the header
- $\triangleright$  Date range of report
- $\triangleright$  Student name and number
- $\triangleright$  School number
- $\triangleright$  Student age
- $\triangleright$  Student sex
- $\triangleright$  Student birthday
- $\triangleright$  Class
- $\triangleright$  Date (This field can contain the first report date, absence dates, or the last report date)
- ¾ Load
- $\triangleright$  Membership days
- $\triangleright$  Description

- $\triangleright$  Absence days
- ¾ Absence reason/Enrollment code
- ¾ Comment
- $\triangleright$  Sub-register total
- $\triangleright$  Total ADM
- ¾ Total ADA

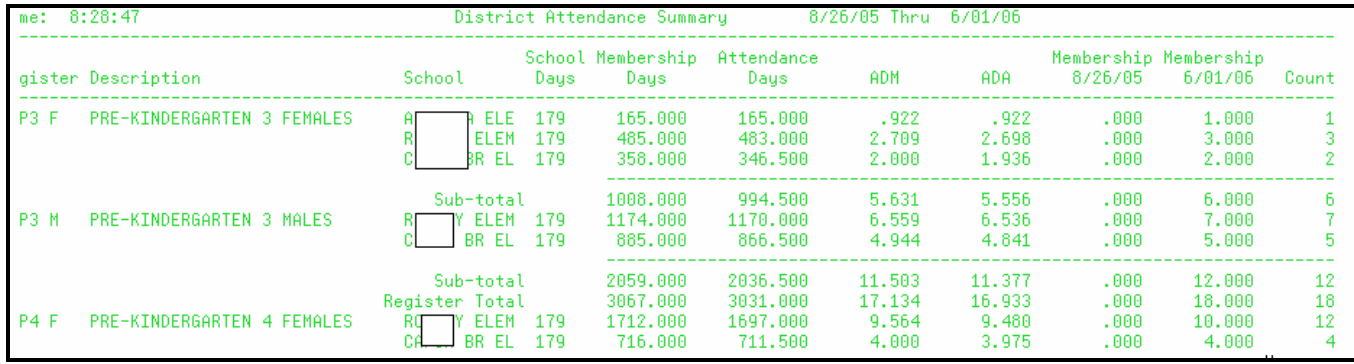

The District Attendance Summary includes the following information:

- $\triangleright$  Attendance register code
- $\triangleright$  Register description
- $\triangleright$  School name
- $\triangleright$  Number of school days on the report
- $\triangleright$  Membership days
- $\triangleright$  Attendance days
- ¾ ADM
- $\triangleright$  ADA
- $\triangleright$  Membership as of the starting date
- $\triangleright$  Membership as of the ending date
- $\triangleright$  Total membership count
- $\triangleright$  Sub-register total
- $\triangleright$  Register total
- $\triangleright$  District Total

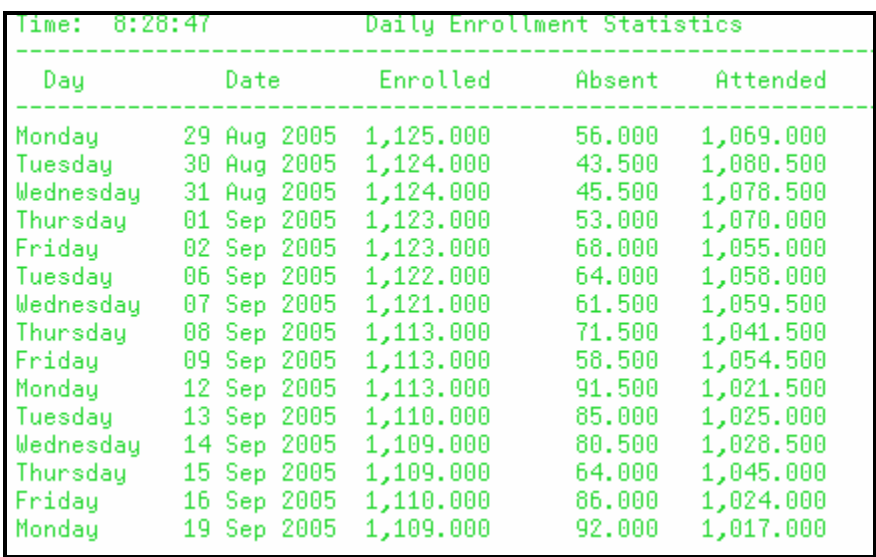

The Daily Enrollment Statistics shows the following information:

- $\triangleright$  Day of the week
- $\triangleright$  Date
- $\triangleright$  Number of students enrolled
- $\triangleright$  Number of students absent
- $\triangleright$  Number of student who attended for specified date
- ¾ Totals for the number of students enrolled, absent, and who attended school for the specified date range of the report.

### **WVA.532 Attendance Participation Percentage and Adjusted ADA for Accountability**

This program is a modification of ATT.530, Attendance Register. The report may be run at anytime during the school year and may be run at the school level or the county level. Like ATT.530 multiple reports are generated.

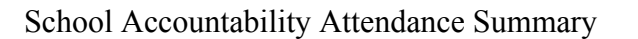

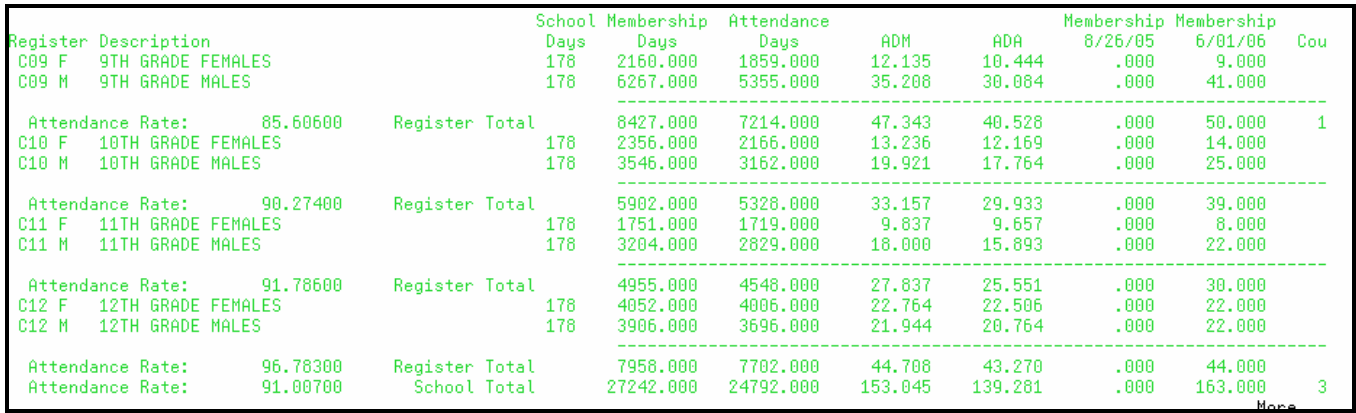

$$
\left\lceil \frac{B}{C} \right\rceil
$$

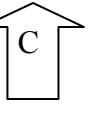

Additional information not on the ATT.530:

- $\triangleright$  Title includes the word ACCOUNTABILITY
- $\triangleright$  Participation Percentage, by register and school
- ¾ Attendance Days (Per Absence Reason definition field "Non-deduct for Accountability")

Accountability Attendance Register

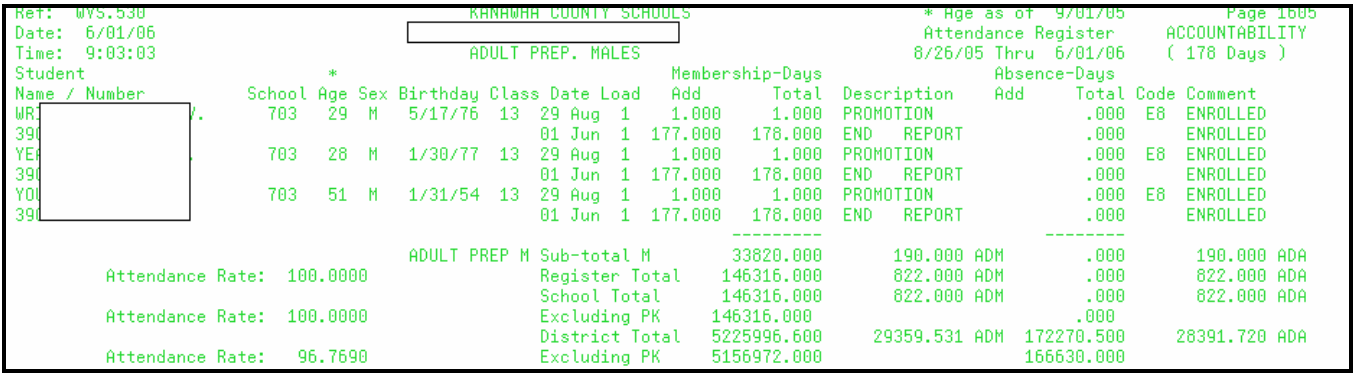

Additional information on the Accountability Register:

- $\triangleright$  Title includes the word ACCOUNTABILITY
- $\triangleright$  Participation Percentage, by register, school and district
- ¾ Attendance Days (Per Absence Reason definition field "Non-deduct for Accountability")

If the absence reason code is defined as "Non-deduct for Accountability  $= Y$ " then nothing prints or is included in the total under Absence-Days.

A